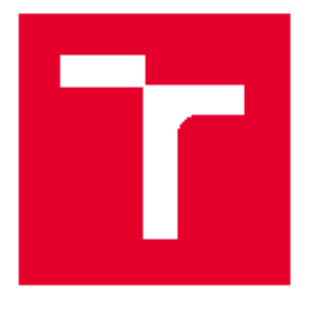

# VYSOKÉ UČENÍ TECHNICKÉ V BRNĚ

BRNO UNIVERSITY OF TECHNOLOGY

## **FAKULTA ELEKTROTECHNIKY** A KOMUNIKAČNÍCH TECHNOLOGIÍ

FACULTY OF ELECTRICAL ENGINEERING AND COMMUNICATION

### ÚSTAV MIKROELEKTRONIKY

**DEPARTMENT OF MICROELECTRONICS** 

## TESTOVACÍ NÁSTROJ PRO PŘÍPRAVU ANIMOVANÝCH SVĚTELNÝCH FUNKCÍ

TEST EQUIPMENT FOR SET-UP OF ANIMATION LIGHT FUNCTIONS

**BAKALÁŘSKÁ PRÁCE BACHELOR'S THESIS** 

**AUTOR PRÁCE AUTHOR** 

**David Holinka** 

**VEDOUCÍ PRÁCE SUPERVISOR** 

Ing. Edita Hejátková

**BRNO 2017** 

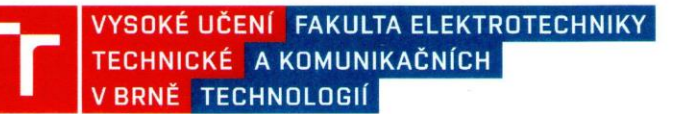

### Bakalářská práce

bakalářský studijní obor Mikroelektronika a technologie

Ústav mikroelektroniky

Student: David Holinka Ročník: 3

**ID:** 174307 Akademický rok: 2016/17

NÁZEV TÉMATU:

#### Testovací nástroj pro přípravu animovaných světelných funkcí

#### POKYNY PRO VYPRACOVÁNÍ:

Seznamte se s použitím funkcí zadních svítilen v oblasti automotive lighting. Navrhněte koncept pro testování animovaných světelných funkcí, který by umožňoval zobrazovat animace v libovolné barvě a rozložení. Zaměřte se na požadavek rychlé změny světelného výstupu. Prostudujte používaná rozhraní pro řízení a platformu použivaných mikrokontrolérů.

Navrhněte a vyrobte výsledné testovací zařízení.

#### DOPORUČENÁ LITERATURA:

Podle pokynů vedoucího práce

Termín zadání: 6.2.2017

Termín odevzdání: 8.6.2017

Vedoucí práce: Ing. Edita Hejátková Konzultant: Ing. Marek Papoušek, HELLA AUTOTECHNIK NOVA, s.r.o.

doc. Ing. Jin Háze, Ph.D. předseda oborové rady

#### UPOZORNĚNÍ:

Autor bakalářské práce práce nesmí při vytváření bakalářské práce porušit autorská práva třetích osob, zejména nesmí zasahovat nedovoleným způsobem do cizích autorských práv osobnostních a musí si být plně vědom následků porušení ustanovení § 11 a následujících autorského zákona č. 121/2000 Sb., včetně možných trestněprávních důsledků vyplývajících z ustanovení části druhé, hlavy VI. díl 4 Trestního zákoníku č. 40/2009 Sb.

#### **Abstrakt**

Náplní této práce je vytvoření zařízení pro testování světelných animovaných funkcí, které by umožnovalo zobrazovat animace v libovolné barvě a rozložení. Zařízení bude tvořeno hardwarovou a softwarovou částí. Hardware obsahuje jeden řídící modul a více led panelů, které budou sloužit k zobrazení animací. Jedná se o desky plošných spojů, které se k sobě budou připojovat konektory. Komunikaci mezi těmito částmi bude zajišťovat komunikační sběrnice CAN. Pomocí softwarové aplikace pak bude možné naprogramovat jakoukoliv animaci a následně ji přehrát na tomto zařízení, aby ji uživatel viděl v reálném prostředí.

#### **Klíčová slova**

Automobilové osvětlení, animace, sběrnice CAN, animované světelné funkce

#### **Abstract**

This work deals with creating equipment for testing animation light function. This device would allow display animation in any color and disposition. The equipment will consist of hardware and software. Hardware will constitute printed circuit boards. One of them will be called Master board, and other PCB will be called Led board. These PCB are connected by connectors and communication will provide by CAN bus. By using of PC application will be able to program and download animations and play them on LED boards.

#### **Keywords**

Automotive lighting, animation, CAN bus, animation light function

### **Bibliografická citace:**

HOLINKA, D. *Testovací nástroj pro přípravu animovaných světelných funkcí*. Brno: Vysoké učení technické v Brně, Fakulta elektrotechniky a komunikačních technologií, 2017. 42 s. Vedoucí bakalářské práce Ing. Edita Hejátková.

### **Prohlášení**

"Prohlašuji, že svou bakalářskou práci na téma Testovací nástroj pro přípravu animovaných světelných funkcí jsem vypracoval samostatně pod vedením vedoucího bakalářské práce a s použitím odborné literatury a dalších informačních zdrojů, které jsou všechny citovány v práci a uvedeny v seznamu literatury na konci práce.

Jako autor uvedené bakalářské práce dále prohlašuji, že v souvislosti s vytvořením této bakalářské práce jsem neporušil autorská práva třetích osob, zejména jsem nezasáhl nedovoleným způsobem do cizích autorských práv osobnostních a jsem si plně vědom následků porušení ustanovení § 11 a následujícího autorského zákona č. 121/2000 Sb., včetně možných trestněprávních důsledků vyplývajících z ustanovení části druhé, hlavy VI. díl 4 Trestního zákoníku č. 40/2009 Sb.

V Brně dne: **25. května 2017** …………………………

podpis autora

### **Poděkování**

Děkuji vedoucí bakalářské práce Ing. Editě Hejátkové za účinnou metodickou a pedagogickou pomoc, dále konzultantovi Ing. Markovi Papouškovi za jeho odbornou pomoc a další cenné rady při zpracování mé bakalářské práce.

V Brně dne: **25. května 2017** …………………………

podpis autora

## Obsah

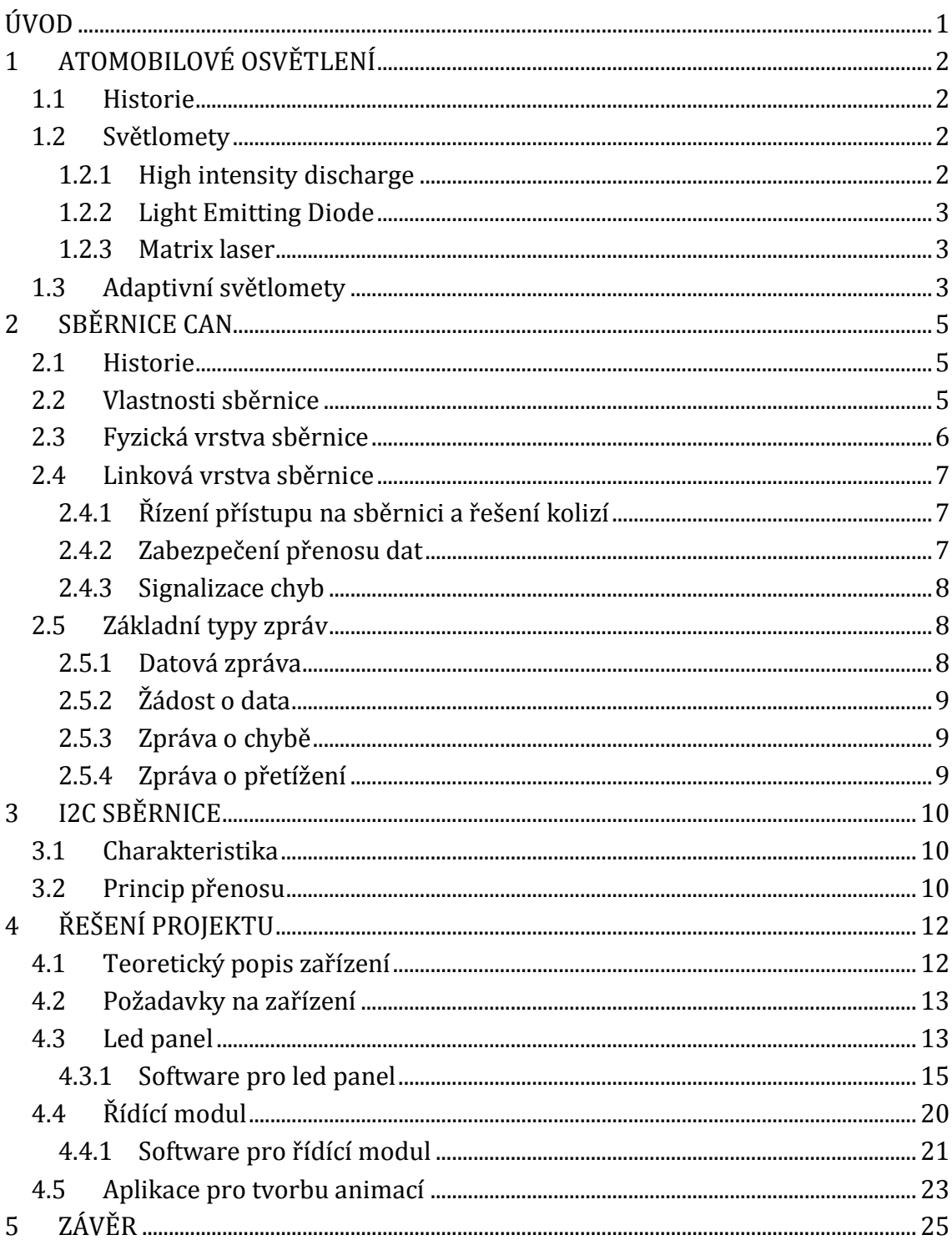

## <span id="page-7-0"></span>**ÚVOD**

Moderní automobilové osvětlení. To je opravdový megatrend. Přicházejí nové a nové technické inovace v oblasti osvětlování automobilů. Vývojáři se zaměřují na dosažení vyššího výkonu, větší bezpečnost a účinnější design. Hitem současné doby jsou led diody. Diody se jako osvětlovací technika automobilů začaly používat nejprve v souvislosti s denním svícením. V roce 2007 Audi představilo v modelu supersport R8 první takzvaný full LED světlomet. V jeho případě se diody využívaly pro potkávací i dálkové osvětlení. Dalším počinem jsou pak například adaptivní dálkové diodové světlomety anebo animované světelné funkce. Koncept animovaných světelných funkcí si klade za cíl nabídnout řidičům pokročilé funkce signálního osvětlení automobilu. Hlavní myšlenkou je přizpůsobení tvaru a jasu světelné funkce na základě informací získaných od uživatele nebo řídící jednotky automobilu. Navrženou světelnou funkci je možné nakonfigurovat i tak, aby například při odemknutí a zamknutí automobilu proběhla předdefinovaná uživatelská animace.

Cílem práce je vytvoření testovacího zařízení pro tyto animované světelné funkce. Na tomto zařízení bude možné animované funkce zobrazit již při vývoji světlometu, aby se předešlo pozdějším složitým úpravám v řídící jednotce světlometu. Důraz je kladen na různorodost zapojení, barvu a rychlost změny světelného výstupu.

## <span id="page-8-0"></span>**1 ATOMOBILOVÉ OSVĚTLENÍ**

Systém osvětlení motorových vozidel se skládá z osvětlení signalizačních zařízení připojených nebo integrovaných do přední či zadní svítilny. Osvětlení automobilů je důležité nejen proto, že nám zlepší viditelnost vozovky, ale zároveň zvyšuje i viditelnost vozidla samotného, což je přínosné pro ostatní řidiče a chodce. Mohou tak určit polohu, velikost vozidla a záměr řidiče tykající se směru a rychlosti jízdy. Zásahová vozidla obsahují výraznou světelnou techniku, aby řidiče dostatečně upozornily [1].

#### <span id="page-8-1"></span>**1.1 Historie**

První automobily používaly palivové lampy. Například Ford Model T používal karbidové lampy pro světlomety a olejové lampy pro koncové svítilny. Dynama pro automobilové světlomety se zavedly kolem roku 1908 a v roce 1915 pak koncová a brzdová světla. Zapouzdřené světlomety byly vystaveny v roce 1936 a standardizovány jako jediný přijatelný typ. O dvacet čtyři let později v roce 1960 se v Evropě vyvinuly halogenové světlomety a od roku 1991 se začaly vyrábět Xenonové (HID) světlomety [1].

Barva světel vozidla byla uvedena v Úmluvě Organizace spojených národů o silničním provozu z roku 1968. Obecně platí, že světla směřující dozadu musí svítit červeně, světla směřující šikmo a všechny blinkry musí svítit oranžově, zatímco svítilny směřující směrem dopředu musí vyzařovat bílé nebo selektivně žluté světlo. Žádné jiné barvy nejsou povoleny s výjimkou vozidel záchranné služby [1].

#### <span id="page-8-2"></span>**1.2 Světlomety**

Přední světlomety automobilů prošly v posledních dvou desetiletích velkým vývojem. Dlouhou dobu vládly této oblasti žárovky s kovovým vláknem, které postupně nahrazovaly halogenové žárovky s lepšími vlastnostmi. Začátkem 90. let se pak v sériové výrobě objevily první výbojky (xenony) nejprve pro potkávací, posléze i pro dálkové světlomety. O necelá dvě desetiletí později následovaly první přední světlomety s diodami LED pro všechny osvětlovací funkce [1], [2].

#### <span id="page-8-3"></span>**1.2.1 High intensity discharge**

High-intensity discharge (HID) jsou označované též jako xenonové díky atmosféře ve skleněné baňce žárovky. V žárovce vzniká obloukové světlo vypařováním kovových solí v obloukové komoře. Xenonová atmosféra v okolí dopomáhá k rychlejšímu dosažení maximální svítivosti [3].

#### <span id="page-9-0"></span>**1.2.2 Light Emitting Diode**

Light Emitting Diode (LED) jsou elektroluminiscenční diody. Jedná se o polovodičové prvky, které přeměňují elektrický proud přímo na světlo. Výsledkem je vysoká účinnost a barevná stálost světla. Diody LED jsou v automobilových světlometech používány stále častěji. Nabízejí velmi dlouhou životnost, extrémní odolnost proti vibracím a potenciální bezpečnostní přínos, co se týče brzdových světel. Reagují na změnu o 250 ms rychleji než klasické žárovky [1].

LED diody byly poprvé aplikovány v automobilovém osvětlení v roce 1980. V severní Americe roku 2000 byl pak vystaven první automobil, který byl vybaven LED osvětlením v zadních svítilnách. V roce 2002 bylo toto osvětlení použito na předních blinkrech a roku 2007 na světlech pro denní svícení u auta značky Audi R8. Komerční automobilový průmysl rychle přijal LED diody pro prakticky všechnu signalizaci a funkce nejen u osobních automobilů, ale i automobilů nákladních a autobusů. Nevýhodou LED osvětlovacích systémů je však citlivost na teplo [1].

#### <span id="page-9-1"></span>**1.2.3 Matrix laser**

Technologie Matrix laser vychází z laserových bodových dálkových světlometů. Tato technika pracuje s jedním miniaturním zrcadlem, které se velmi rychle pohybuje a odráží laserové paprsky požadovaným směrem. Při nižších rychlostech je světlo rozdělováno na větší plochu a vozovka je osvětlována širokým kuželem. Naopak při vysokých rychlostech (například na dálnici) se kužel světla zúží a zvýší se jeho intenzita. Jednou z novinek tohoto osvětlení je inteligentní a velmi rychlé zapínaní a vypínání laserových diod. Díky tomu lze dynamicky a variabilně měnit osvětlení nebo zastínění různých ploch [4].

U nové technologie vychází z modrých laserových diod OSRAM světlo o vlnové délce 450 nanometrů, které dopadá na třímilimetrové zrcadlo. To se rychle pohybuje a odráží modré laserové světlo na fosforový konvertor. Zde se přemění na bílé světlo, jež je promítáno na vozovku [4].

### <span id="page-9-2"></span>**1.3 Adaptivní světlomety**

Adaptive Forward Light (AFL) neboli adaptivní světlomety. Funkce adaptivních světlometů může mít různé podoby. Řídící jednotka v závislosti na jízdních podmínkách a směru jízdy přizpůsobuje například směr světelného kužele, dosvit anebo rozložení světla na vozovku [2].

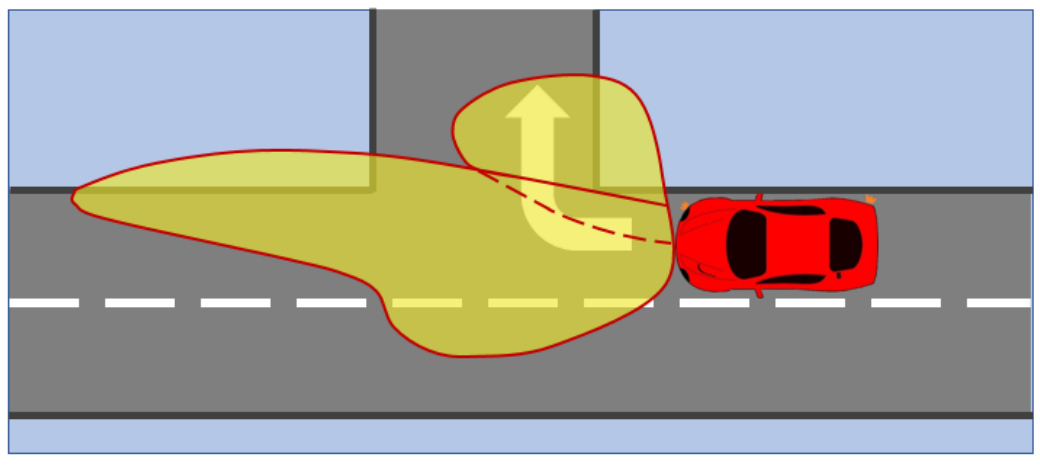

**Obrázek 1 Ukázka funkce adaptivních světlometů**

První nejjednodušší adaptivní funkcí jsou tzv. odbočovací světlomety. Jsou však užitečné jen při nižších rychlostech jízdy, kdy osvětlují pod úhlem přibližně 45<sup>o</sup> krajnici vozovky při průjezdu prudkou zatáčkou (viz obrázek 1). Aktivace odbočovacích světlometů závisí na úhlu natočení volantu nebo na aktivaci směrových ukazatelů [2].

Promyšlenější konstrukcí se vyznačují natáčecí adaptivní světlomety. Reflektory hlavních světlometů jsou natáčeny v závislosti na rychlosti a směru jízdy. Jejich natáčení zajišťuje krokový elektromotor řízený řídící jednotkou. Reflektory mohou být natočeny až o 15° a tím se osvětlení vozovky zlepší až o 90 %. Adaptivní světlomety nabízejí i spoustu jiných režimů, například při jízdě za špatného počasí zajistí menší odrážení světla od mokré vozovky anebo na dálnici zvýší výkon žárovky, čímž dojde k prodloužení dosvitu, aniž by oslňoval ostatní řidiče [2].

## <span id="page-11-0"></span>**2 SBĚRNICE CAN**

Komunikační sběrnice CAN je v práci použita jako primární komunikační sběrnice. Zajišťuje komunikaci mezi jednotlivými deskami plošných spojů respektive mikrokontroléry AT90CAN128.

#### <span id="page-11-1"></span>**2.1 Historie**

Sériový komunikační protokol byl původně vyvinut v roce 1983 firmou Bosch GmbH pro nasazení v automobilech. Prvním automobilem na trhu vybaveným touto sběrnicí bylo BMW 850 coupe v roce 1986. Zavedením CAN komunikace v konstrukci tohoto vozu se ušetřily 2 kilometry kabelů a polovina konektorů, čímž hmotnost auta klesla o 50 kg. Vzhledem k tomu, že přední výrobci integrovaných obvodů implementovali podporu protokolu CAN do svých produktů, dochází ke stále častějšímu využívání tohoto protokolu i v různých průmyslových aplikacích. Důvodem je především nízká cena, snadné nasazení, spolehlivost, vysoká přenosová rychlost a snadná rozšiřitelnost. V současné době je sběrnice definována normou ISO 11989, která popisuje parametry fyzického přenosu [6], [5].

#### <span id="page-11-2"></span>**2.2 Vlastnosti sběrnice**

CAN umožňuje řízení systémů v reálném čase s vysokým stupněm zabezpečení proti chybám. Jedná se o protokol typu multi-master, to znamená, že každý uzel připojený ke sběrnici může být master a řídit tak chování jiných zařízení. Síť nemusí být řízena z jednoho zařízení, což přináší zjednodušení řízení a zvýšenou spolehlivost. Jestliže se porouchá jedno zařízení, zbytek komunikace může pracovat dále. Po sběrnici probíhá komunikace mezi uzly pomocí zpráv (datová zpráva, žádost o data). Signalizace chyb je prováděna speciálními chybovými zprávami a zprávami o přetížení [5].

Zprávy vysílané po sběrnici nenesou žádnou informaci o cílovém uzlu, kterému jsou určeny. Jsou přijímány všemi ostatními uzly připojenými ke sběrnici. Jestliže jsou přijatá data pro zařízení potřebná, převezme je a dále je zpracuje. Pokud tomu tak není, pak na data nereaguje. Každá vysílaná zpráva je uvozena identifikátorem, ten udává prioritu přenášené zprávy a její význam. Nejvyšší priorita je hodnota 0. Výhodou protokolu CAN je zajištění, aby při kolizi byla zpráva s vyšší prioritou doručena přednostně. Díky identifikátoru lze také zajistit, aby zařízení dostávalo pouze ty zprávy, které se ho týkají [5].

#### <span id="page-12-0"></span>**2.3 Fyzická vrstva sběrnice**

Fyzická vrstva sběrnice CAN je složena ze dvou vodičů. Jedná se o vodiče označené CAN\_high a CAN\_low. Sběrnice je na koncích vedení zakončena zakončovacími rezistory z důvodu zabránění odrazům na vedení. Velikost rezistorů se pohybuje okolo 120 Ω ± 20 %. Připojení jednotlivých zařízení ke sběrnici (viz obrázek 2) je velmi snadné [5].

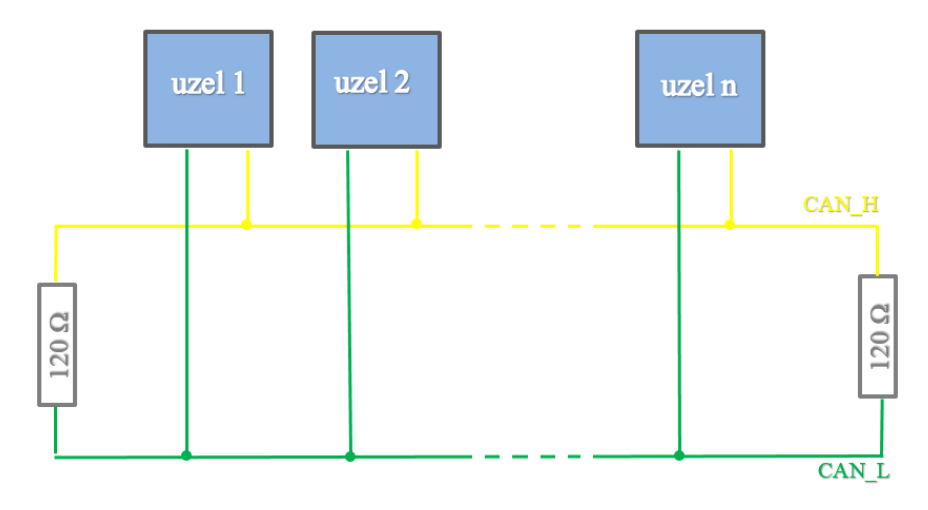

**Obrázek 2 Fyzické uspořádání sběrnice CAN [10]**

Standard protokolu CAN definuje dvě vzájemně komplementární hodnoty bitů na sběrnici, a to dominant a recessive. Recesivní stav nastává, pokud je diferenční napětí mezi vodiči CAN\_L a CAL\_H nulové anebo pokud všechny uzly vysílají recessive bit. Dominantní stav nastane, pokud je diferenční napětí nenulové anebo pokud alespoň jeden z uzlů vysílá dominant bit. Spínače signálových vodičů jsou nastaveny tak, aby v dominantním stavu na vodiči CAN\_H bylo napětí v rozsahu 3,5 až 5 V a na vodiči CAN\_L v rozsahu 0 až 1,5 V. Na obr. 3 je na časové ose průběhu signálu znázorněno toleranční pásmo napěťových úrovní logických stavů [5], [7].

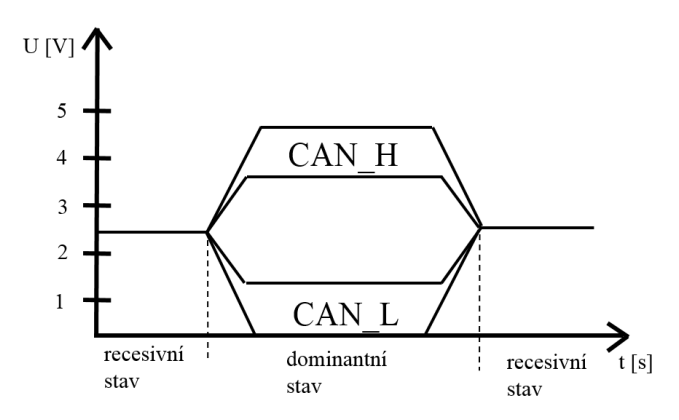

**Obrázek 3 Napěťové úrovně logických stavů na sběrnici CAN [7]**

Přenosová rychlost sběrnice je až 1 MB/s, avšak dosažitelná pouze do vzdálenosti čtyřiceti metrů. Dále pak přenosová rychlost prudce klesá [5].

#### <span id="page-13-0"></span>**2.4 Linková vrstva sběrnice**

Linková vrstva protokolu CAN je rozdělena na podvrstvu Logical Link Control (LLC) a Medium Access Control (MAC). Podvrstva LLC zajišťuje filtrování přijatých zpráv a hlášení o přetížení sběrnice podle jeho identifikátoru. Úkolem druhé podvrstvy MAC je kódovat data, vkládat doplňkové bity do komunikace, řídit přístup všech zařízení k médiu s rozlišením priorit zpráv, detekce chyb a jejich hlášení a potvrzování správně přijatých zpráv [5].

#### <span id="page-13-1"></span>**2.4.1 Řízení přístupu na sběrnici a řešení kolizí**

Jelikož jde o síť multimaster, může každý z účastníků zahájit vysílání zpráv, je-li síť v klidovém stavu a účastník je připraven. Vysílá ten, kdo přijde první. Ostatní vysílají až po odvysílání zprávy. Pokud však začne vysílat více účastníků najednou, přednost má ten, který přenáší zprávu s vyšší prioritou. Vysílač vždy porovnává hodnotu právě vysílaného bitu s hodnotou na sběrnici. Zjistí-li, že se hodnota neshoduje (vysílač – recessive, sběrnice – dominant), přeruší další vysílání [5].

#### <span id="page-13-2"></span>**2.4.2 Zabezpečení přenosu dat**

Chybové zabezpečení je u CAN komunikace jeden ze stěžejních prvků. Současně probíhá několik typů opatření. Jedná se o monitoring, Cyclic Redundancy Check (CRC kód), vkládání bitů, kontrola zpráv a potvrzení přijetí zprávy [5].

**Monitoring** – tento typ opatření pracuje na principu porovnávání hodnot vysílačem vysílaného bitu s úrovní na sběrnici. Pokud se hodnoty shodují, vysílač pokračuje ve vysílání. Když se hodnoty úrovně sběrnice a vysílaného bitu neshodují, přeruší se vysílání a přístup ke sběrnici získá uzel s vyšší prioritou [5].

**CRC kód** – jedná se o patnáctibitový kód, který je na konci vysílané zprávy. Pokud dojde k detekci chyby, je vygenerována chyba CRC kódu [5].

**Vkládání bitu** – jestliže se na sběrnici vysílá za sebou pět bitů stejné úrovně, přiřadí se do zprávy bit opačné úrovně, aby došlo k sesynchronizování přijímačů a snazší detekci chyb [5].

**Kontrola zprávy** – zpráva se kontroluje podle formátu, který má udaný ve své specifikaci. Pokud je formát narušen (nepovolená hodnota na nějaké pozici bitu), vygeneruje se chyba formátu zprávy (rámce) [5].

**Potvrzení přijetí zprávy** – správně přijatou zprávu musí každé zařízení potvrdit změnou bitu v poli ACK z recessive na dominant [5].

#### <span id="page-14-0"></span>**2.4.3 Signalizace chyb**

Každé zařízení je vybaveno dvěma interními počítadly chyb udávající počet chyb při příjmu a při vysílání. Podle hodnot počítadel může zařízení přecházet mezi třemi stavy [5].

**Aktivní** – tyto zařízení se aktivně podílejí na komunikaci po sběrnici. Jestliže detekují chybu v přenášené zprávě, vysílají aktivní příznak chyby. Ten je složen šesti po sobě jdoucími bity dominant, což způsobí destrukci zprávy [5].

**Pasivní** – zařízení se také podílí na komunikaci po sběrnici s tím rozdílem, že při detekci chyb vysílají pasivní příznak chyby. Ten je složen šesti po sobě jdoucími bity recessive, čímž k poškození zprávy nedojde [5].

**Odpojené** – tyto zařízení nemají vliv na komunikaci po sběrnici [5].

#### <span id="page-14-1"></span>**2.5 Základní typy zpráv**

Specifikace protokolu CAN definuje čtyři základní typy zpráv [5].

#### <span id="page-14-2"></span>**2.5.1 Datová zpráva**

Datová zpráva se týká přenosu dat. Používají se dva typy, první je definován specifikací 2.0A a je nazýván standardní formát, druhý je definovaný specifikací 2.0B a je označován za tzv. rozšířený formát zprávy. Rozdíl mezi těmito formáty je pouze v délce identifikátoru zprávy (standardní formát 11 bitů, rozšířený formát 29 bitů) [5].

Vyslání datové zprávy je možné pouze tehdy, pokud je sběrnice volná. Zařízení, které má zprávu připravenou k vysílání a detekuje volnou sběrnici, začne vysílat. Jestli dostane či nedostane přístup na sběrnici, záleží na již popsaném mechanismu řízení přístupu na sběrnici [5].

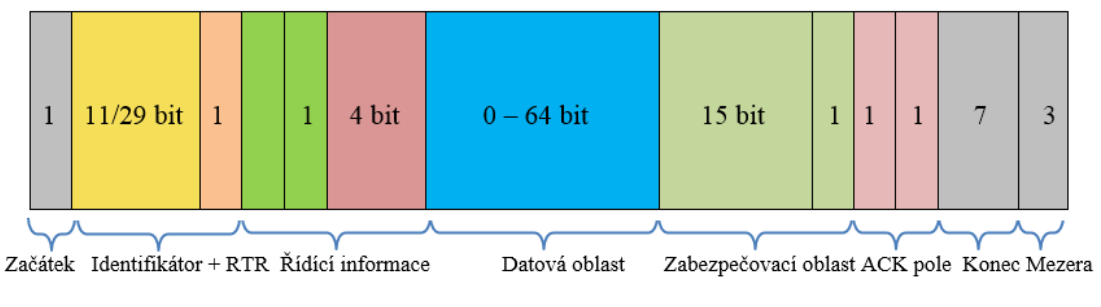

**Obrázek 4 Datová zpráva CAN**

**Začátek** - tzv. start bit zahajuje začátek datového přenosu [5].

**Identifikátor** – při standardním formátu zprávy je jeho velikost 11 bitů. Jedná-li se o rozšířený formát zprávy, pak je jeho velikost 29 bitů. Určuje prioritu zprávy. Součástí je i jednobitové pole Remote Transmission Request (RTR), které slouží k rozlišení, zda jde o datovou zprávu (dominant) nebo žádost o přístup ke sběrnici (recessive) [5].

**Řídící informace** – obsahuje dvoubitové rezervované pole a délku datové zprávy [5].

**Datová oblast** – tato část zprávy obsahuje samotná data, která jsou po sběrnici přenášena. Maximální velikost je 8 Byte [5].

**Zabezpečovací oblast** – obsahuje patnáctibitový CRC kód popsaný v podkapitole zabezpečení přenášených dat a jednobitový oddělovač, který je na úrovni dominant [5].

**ACK pole** – jedná se o dvoubitové potvrzovací pole [5].

### <span id="page-15-0"></span>**2.5.2 Žádost o data**

Formát této zprávy je obdobný jako formát datové zprávy. Chybí zde datová oblast a jednobitová část identifikátoru RTR je nastavena do úrovně recessive. To zajistí přednost v přístupu na sběrnici zařízení, které vysílá datové zprávy [5].

#### <span id="page-15-1"></span>**2.5.3 Zpráva o chybě**

Tato zpráva slouží k signalizaci chyb na sběrnici CAN. Jestliže jakékoliv zařízení připojené ke sběrnici detekuje v přenášené zprávě chybu, okamžitě vygeneruje na sběrnici chybový rámec. Podle toho, v jakém stavu se zařízení detekující chybu nacházelo, generuje na sběrnici buď aktivní anebo pasivní příznak chyby. Což je podrobněji popsáno v podkapitole signalizace chyb [5].

#### <span id="page-15-2"></span>**2.5.4 Zpráva o přetížení**

Tato zpráva slouží k oddálení dalšího vysílání datové zprávy nebo žádosti o data. Využívají ji zařízení, která kvůli svému vytížení nestíhají přijímat a zpracovávat další zprávy [5].

## <span id="page-16-0"></span>**3 I2C SBĚRNICE**

Komunikace I2C je v této práci použita jako sekundární komunikace. Je použita pouze na led panelech, kde zajišťuje komunikaci mezi mikrokontrolérem AT90CAN128 a led řadiči PCA9635.

#### <span id="page-16-1"></span>**3.1 Charakteristika**

Jedná se o interní datovou sběrnici, která slouží pro komunikaci a přenos dat mezi jednotlivými integrovanými obvody. Tato komunikace probíhá většinou v rámci jednoho zařízení. Vyvinula ji firma Philips přibližně před 30 lety a od té doby prošla několika změnami. V dnešní době je tento způsob komunikace podporován nemalou řadou mikrokontrolérů, inteligentními LCD displeji, audio a video obvody. Největší předností této komunikace je ta, že obousměrný provoz probíhá pouze na dvou vodičích – SDA (seriál data) a SCL (serial clock). Což je výhodné z důvodu optimalizace nároků vstupně-výstupních pinů u mikrokontrolérů. Na sběrnici může být připojeno více integrovaných obvodů (viz obrázek 5). Obvody jsou adresovány 7bitově v základní verzi, v rozšířené verzi pak 10bitově. Rychlost přenosu základní verze je 100 kHz. Vodiče SDA, SCL musí být v logické jedničce, což je zajištěno pull-up rezistory [8].

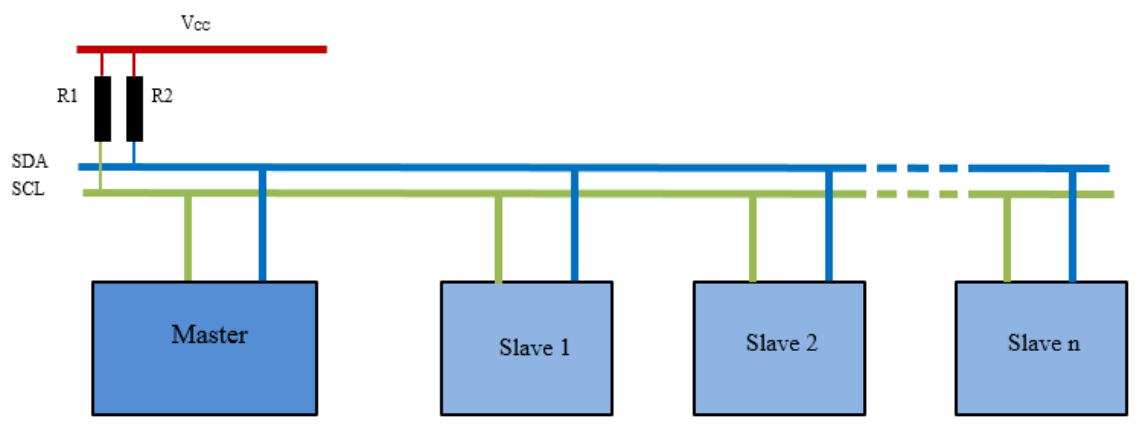

**Obrázek 5 Blokové schéma sběrnice I2C**

#### <span id="page-16-2"></span>**3.2 Princip přenosu**

Jeden z uzlů (mikrokontrolér) je nastaven jako master, ostatní zařízení pracují jako slave (otrok). Master vždy při přenosu generuje hodinový signál SCL. Když jedno zařízení vysílá, všechny ostatní zařízení přijímají, ale podle jejich adresy se rozhodne, zda jsou data určena jim [8].

Zařízení, které chce vysílat/přijímat data, definuje adresu zařízení, se kterým chce navázat spojení. Musí také definovat, zda půjde o příjem nebo vysílání dat. To zajišťuje R/W bit (viz obrázek 6) [8].

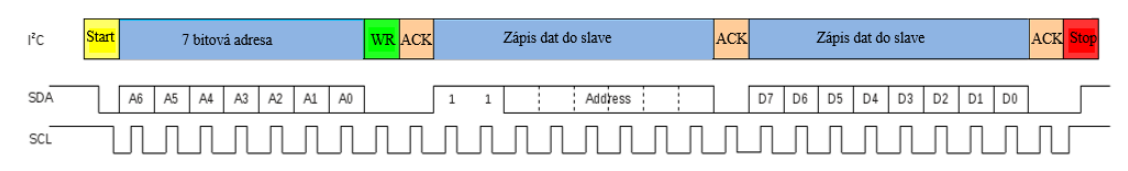

**Obrázek 6 Časový průběh logických úrovní sběrnice I2C [9]**

**Start** – tzv. start bit, jež zahajuje přenos. Úroveň SDA  $1 \rightarrow 0$ , SCL v logické 1 [8].

**WR** – write/read bit, který rozhoduje, zda půjde o čtení nebo zápis dat. Logická 0 reprezentuje zápis a logická 1 čtení [8].

**ACK** – acknowledge, tento bit odesílá zařízení, které přijímá data. Slouží k ověření správného přijmutí dat. Pokud byl přenos v pořádku, tak odešle logickou 0, ta zároveň potvrzuje, že přijímač je připraven přijímat další data. Logická 1 reprezentuje selhání přenosu [8].

**Stop** – tzv. stop bit, který ukončuje přenos. SDA  $0 \rightarrow 1$ , SCL v logické 1 [8].

## <span id="page-18-0"></span>**4 ŘEŠENÍ PROJEKTU**

Tato kapitola se zabývá teoretickým a praktickým řešením daného tématu.

#### <span id="page-18-1"></span>**4.1 Teoretický popis zařízení**

Jak je psáno již v úvodu, jedná se o zařízení, které je určeno pro testování animovaných světelných funkcí. Zařízení bude součástí vývoje nových svítilen do automobilů, kde bude plnit funkci předvádění naprogramovaných animací, které pak mají být instalovány do světlometů. Hlavním důvodem vzniku této práce je především včasné odhalení nedostatků v animaci. Když uvedu zjednodušený příklad. Zákazník si podá požadavky na určitou animaci. Ve vývoji tuto animaci naprogramují a nahrají ji do tohoto zařízení, kde uvidí průběh animace v reálném prostředí ještě před tím, než bude instalována do světlometu. Následně je pak možné provést úpravy a teprve po tomto otestování se animace nahrají do světlometu. Dnešním velkým trendem jsou odbočovací animované světelné funkce, které je již možné vidět v provozu u aut značky Audi.

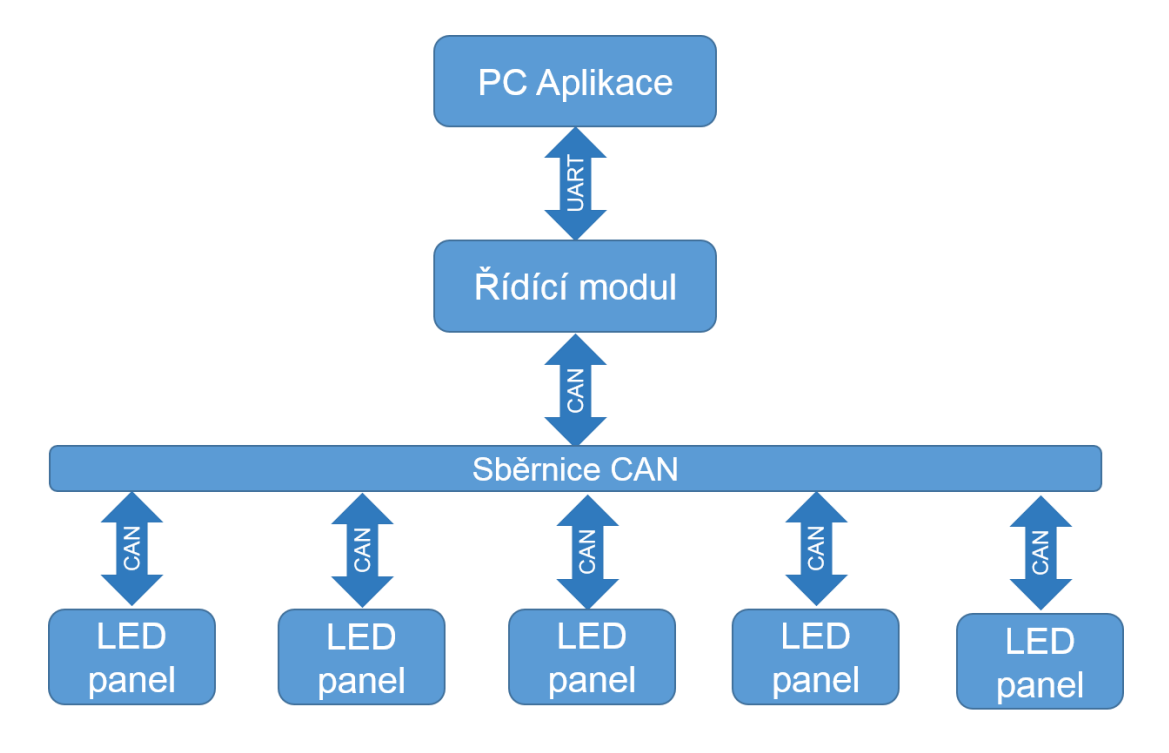

**Obrázek 7 Architektura zařízení**

Jak lze vidět na obrázku 7, celý systém je řízen počítačovou aplikací, která komunikuje s řídícím modulem pomocí sériové komunikační sběrnice UART. Přes tuto sběrnice jsou rozesílány příkazy o naprogramované animaci, které řídící modul rozešle jednotlivým led panelům po sběrnici CAN. Led panely si uloží data o části dané animace do paměti EEPROM a poté vyčká na příkaz pro přehrání animace. Jakmile přijme příkaz pro přehrání, synchronně podle dat uložených v paměti přehrají všechny led panely svoji část animace, čímž vytvoří jednu kompaktní animaci.

Tyto desky plošných spojů mají rozměry 60 x 60 mm a připojují se k sobě 26pinovými konektory, které jsou situovány na všech stranách DPS tak, aby se k sobě mohly libovolně připojovat. Návrh desek plošných spojů byl vytvořen v programu Eagle. Zásadním krokem při návrhu bylo rozvržení celkové funkčnosti zařízení a následná vhodná volba součástek. Výroba DPS byla realizována ve firmě PragoBoards formou POOL servisu.

#### <span id="page-19-0"></span>**4.2 Požadavky na zařízení**

Zde jsou uvedeny hlavní body, které má zařízení splňovat

- **1.** Hardware
	- Libovolná barva animací
	- Libovolné rozložení (led panely je možné zapojit do jakéhokoliv tvaru)
	- Rychlá změna světelného výstupu
- **2.** Software
	- Efektivní PC aplikace pro tvorbu animací
	- Software pro nahrávání a ukládání animací do EEPROM paměti mikrokontroléru
	- Ovládání vzájemné komunikace

### <span id="page-19-1"></span>**4.3 Led panel**

Tento panel slouží k zobrazování animací. Jak je uvedeno již výše, velikost byla omezena na rozměr 60 x 60 mm. Těchto zobrazovacích panelů je vytvořeno více, aby si uživatel mohl sestavit libovolný tvar výsledné animace.

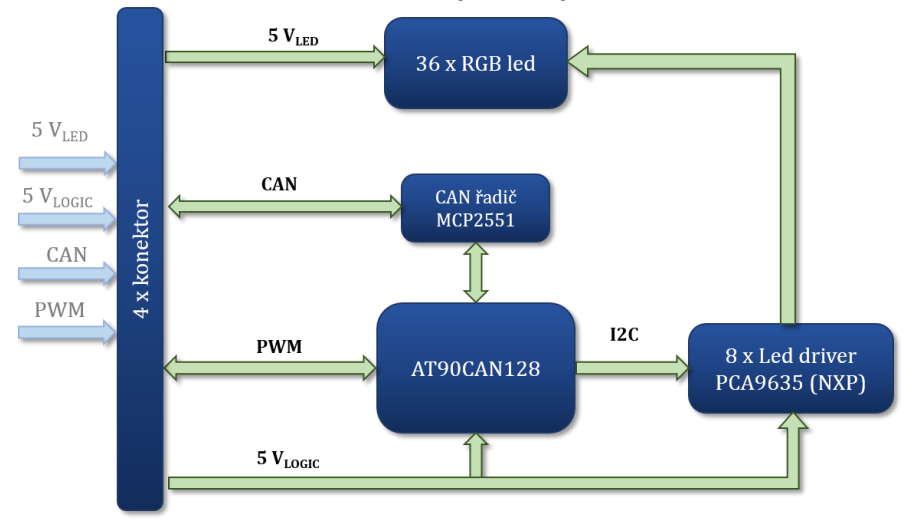

**Obrázek 8 Blokové schéma led panelu**

Na obrázku 8 je znázorněno blokové schéma led panelu. Vstupní napětí včetně CAN komunikace je přiváděno pomocí 26pinových konektorů.

Při návrhu panelu byly v první řadě zvoleny RGB led diody, aby byl splněn požadavek různobarevnosti animací. Ty jsou na vrchní straně DPS rozloženy do pravidelné matice 6 x 6. K těmto led diodám jsou potřeba i řadiče, které umožňují řídit individuálně každý ze tří kanálů led diod. Pro tento účel byl zvolen původně obvod TLC5947, ale později byl ve schématu nahrazen obvodem PCA9635. Výhodou tohoto obvodu je jeho snadnější adresování pro komunikaci, což je provedeno sedmibitovou adresou viz tabulka 1.

| <b>PCA9535</b> | Adresové piny |               |              |          |                |                |          |      |
|----------------|---------------|---------------|--------------|----------|----------------|----------------|----------|------|
|                | $\bf{A0}$     | $\mathbf{A1}$ | A2           | A3       | A <sub>4</sub> | A <sub>5</sub> | A6       | hex  |
| Led řadič 1    | 1             | $\theta$      | $\theta$     | $\Omega$ | $\theta$       | $\theta$       | $\Omega$ | 0x01 |
| Led řadič 2    |               | 1             | $\Omega$     | $\Omega$ | $\Omega$       | $\Omega$       | $\Omega$ | 0x03 |
| Led řadič 3    | 1             | 1             | 1            | $\theta$ | $\Omega$       | $\theta$       | $\Omega$ | 0x07 |
| Led řadič 4    |               | 1             | $\mathbf{1}$ | 1        | $\Omega$       | $\overline{0}$ | $\Omega$ | 0x0F |
| Led řadič 5    | 1             | 1             | 1            |          | 1              | $\Omega$       | $\Omega$ | 0x1F |
| Led řadič 6    | л.            | 1             | 1            | л.       | $\mathbf{1}$   | 1              | $\Omega$ | 0x3F |
| Led řadič 7    |               | $\Omega$      | 1            | $\theta$ | 1              | $\theta$       | $\Omega$ | 0x25 |
| Led řadič 8    |               |               | $\Omega$     |          | $\theta$       |                | $\Omega$ | 0x2B |

<span id="page-20-0"></span>**Tabulka 1 Adresování obvodů PCA9635**

Dále bylo potřeba zvolit mikrokontrolér, který podporuje sériovou komunikační sběrnici I2C pro komunikaci s obvody PCA9635, a také komunikační sběrnici která by zajistila přenos informací mezi jednotlivými DPS.

Pro tuto úlohu byl zvolen mikrokontrolér AT90CAN128 od výrobce Atmel. Tento obvod byl zvolen z důvodu doporučení firmy, pro kterou je projekt vytvářen. Obsahuje také potřebnou podporu sběrnice I2C a CAN, která byla zvolena pro komunikaci mezi DPS. Sběrnice CAN je v této práci použita jako primární a probíhá na ní přenos dat rychlostí 250 Kb/s. K této sběrnici je možné připojit téměř libovolný počet zařízení (v tomto případě led panelů).

Pro řízení RGB led diod byl vybrán již výše zmíněný integrovaný obvod PCA9635. Jedná se o 16 kanálový řadič, na jehož každý výstupní kanál je připojen vždy jeden vývod RGB led diody. Tyto vývody jsou řízeny pulsní šířkovou modulací. Obvod PCA9635 obsahuje řídící PWM registry, které lze rychle přepisovat a snadno tak měnit výstupní proud za účelem změny svítivosti led diod. Každý krok má 8bitové rozlišení (256 kroků), který pracuje s 97 kHz pracovním cyklem. Pokud chceme poloviční svítivost led diody, stačí nastavit spouštění PWM při dosažení čísla 128. V tu chvíli výstupní kanál PWM vypne proud do led diody.

Po dosažní maximální hodnoty čítače (256) je kanál opět aktivován a proces se periodicky opakuje (viz obrázek 9).

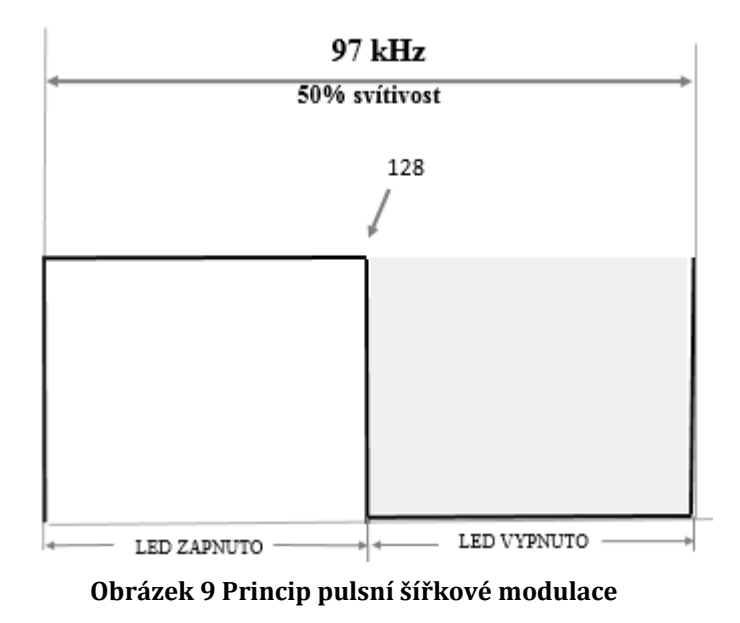

#### <span id="page-21-0"></span>**4.3.1 Software pro led panel**

K programování led panelu byl použit standard JTAG (Joint Test Action Group). Toto rozhraní bylo původně navrženo k testování plošných spojů, ale využívá se také k programování paměti PROM (EEPROM, FLASH) zařízení. Jeho výhodou je možnost zastavení chodu programu nebo krokovat běh po jednotlivých instrukcí. Využívá k tomu piny TDI, TDO, TMS, TCK.

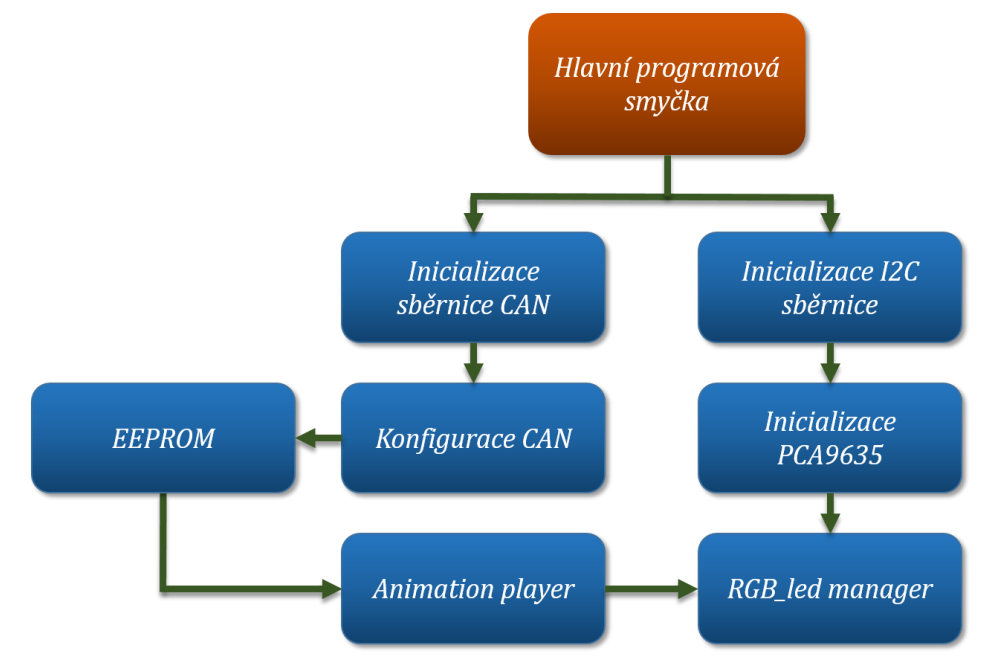

**Obrázek 10 Základní funkční diagram led panelu**

Na obrázku 10 je zobrazen základní funkční diagram led panelu. Při jeho spuštění se nejprve inicializuje sériová komunikační sběrnice I2C. Tato komunikace propojuje obvody pro řízení led diod (PCA9635) a mikrokontrolér. V inicializaci obvodů PCA9635 si mikrokontrolér uloží do paměti jejich sedmibitové adresy. Dále proběhne funkce "RGB led manager", ve které jsou přiřazeny jednotlivé piny RGB led diod ke každému výstupnímu kanálu obvodu pro jejich řízení. Dochází tak k zmapování matice led diod na přední straně led panelu. Po inicializací sběrnice I2C probíhá také inicializace komunikační sběrnice CAN. Nastaví se zde rozšířený identifikátor jednotlivých led panelů a rychlost přenosu informací po této sběrnici. V konfiguraci sběrnice jsou definovány datové rámce.

Tyto rámce slouží například k zápisu dat o animaci do paměti EEPROM, kde jsou uloženy a připraveny pro čtení. Ke čtení slouží funkce "Animation player", neboli přehrávač animací, která vyčítá paměť EEPROM a na základě vyčtených dat řídí spouštění PWM

do jednotlivých led diod.

Datové rámce:

#### <span id="page-22-0"></span>**Tabulka 2 Datový rámec pro ovládání libovolné RGB led diody**

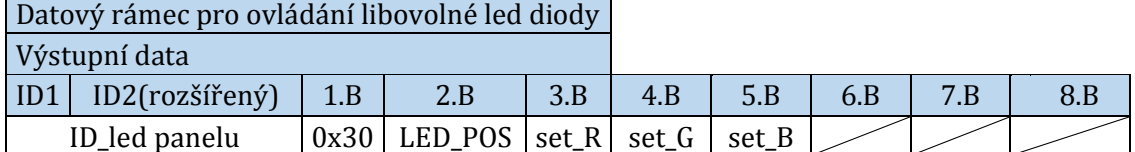

Tato CAN zpráva (viz tabulka 2) slouží především pro ověření základní funkčnosti komunikace mezi zařízeními. Identifikátor je použitý v rozšířené formě a každému led panelu je přiřazeno originální ID. Na první pozici rámce (1. Byte) se nachází informace, která rozlišuje, o jaký typ zprávy se jedná. V tomto případě je to 0x30hex (64dec). Následuje informace (0–35), která udává, jaká led dioda se má rozsvítit. Poté se zadávají hodnoty svítivosti červené, zelené a modré barvy v rozmezí 0–255.

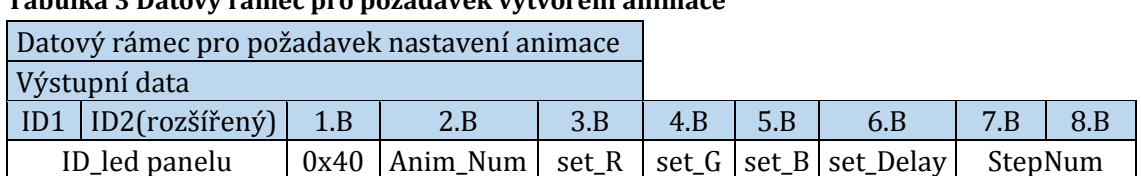

#### <span id="page-22-1"></span>**Tabulka 3 Datový rámec pro požadavek vytvoření animace**

Pokud chceme vytvořit novou animaci, musí se v první řadě nastavit její parametry. K tomu slouží tento datový rámec (viz tabulka 3). Obsahuje opět rozšířený identifikátor a informaci o jaký typ zprávy se jedná (0x40 hex). V následujících bytech tato zpráva musí obsahovat číslo animace, hodnoty svítivosti barev červené, zelené a modré, a dále také hodnotu zpoždění. Zpoždění je doba trvání mezi jednotlivými kroky animace. Hodnota je v jednotkách ms. Na pozici posledního Bytu tohoto datového rámce je hodnota celkového počtu kroků dané animace, animace, animace, animace, animace, animace, animace, animace, animace, animace, animace, animace, animace, animace, animace, animace, animace, animace, animace, animace, animace, animace, animace, animace, a

aby bylo možné dopočítat, kde tato animace v zápisu paměti končí. Všechny tyto údaje se zapisují na určenou pozici paměti EEPROM mikrokontroléru.

Po této zprávě následují instrukce v podobě datového rámce znázorněného v tabulce 4.

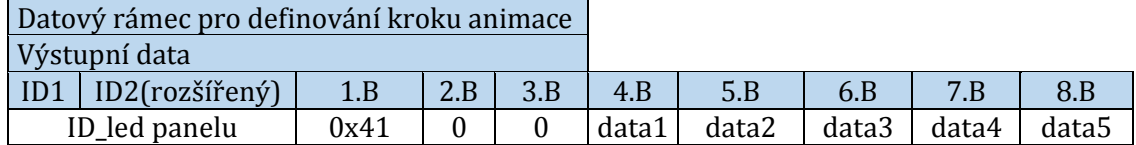

#### <span id="page-23-0"></span>**Tabulka 4 Datový rámec pro definování kroku animace**

Tento rámec obsahuje pouze data o intenzitě svítivosti jednotlivých RGB led diod. Na pozicích 4–8.B je údaj o intenzitě svítivosti led diod číslo 0–5. V dalším datovém rámci budou údaje pro led diody 6–10. Pro definování jednoho celého kroku animace je potřeba 8 těchto datových rámců.

#### <span id="page-23-1"></span>**Tabulka 5 Datový rámec pro spuštění animace**

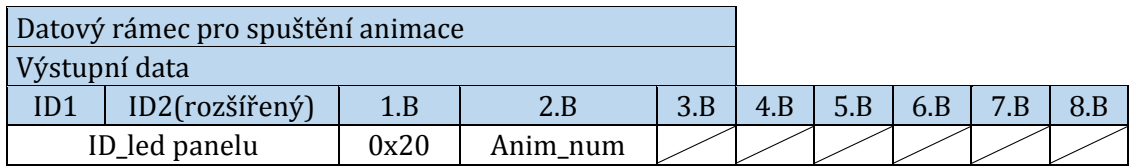

Pokud je zapsaná animace v paměti EEPROM, pak tato zpráva (viz tabulka 5) spustí funkci pro čtení dat z paměti a přehraje animaci.

#### <span id="page-24-0"></span>**Tabulka 6 Datový rámec pro zastavení přehrávání animace**

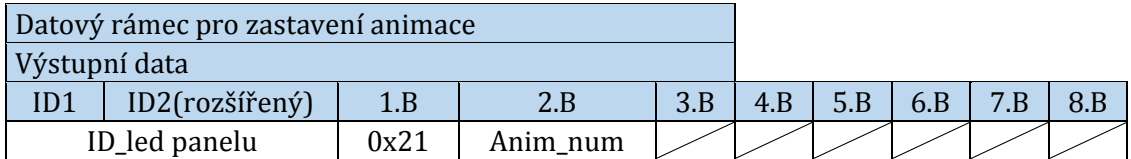

Datový rámec (viz tabulka 6) slouží k zastavení přehrávání animace.

#### <span id="page-24-1"></span>**Tabulka 7 Datový rámec pro smazání animace**

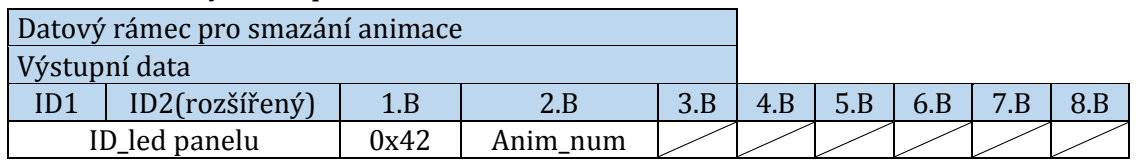

Datový rámec pro smazání animace (viz tabulka 7) na základě znalosti počáteční a konečné pozice animace přepíše její data uložená v paměti na původní hodnotu (0x00).

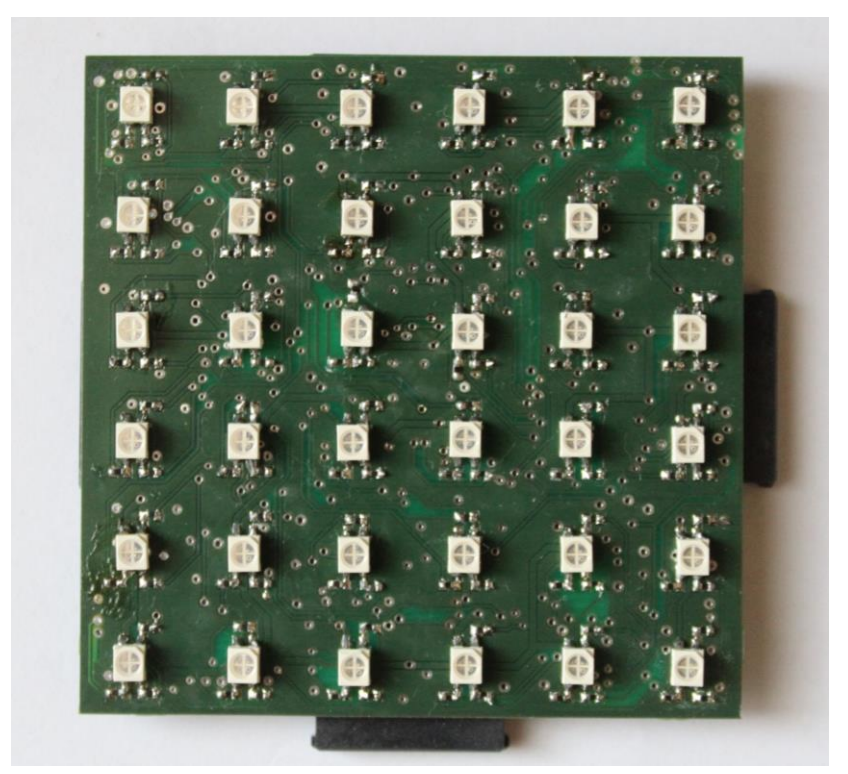

**Obrázek 11 Vrchní strana led panelu**

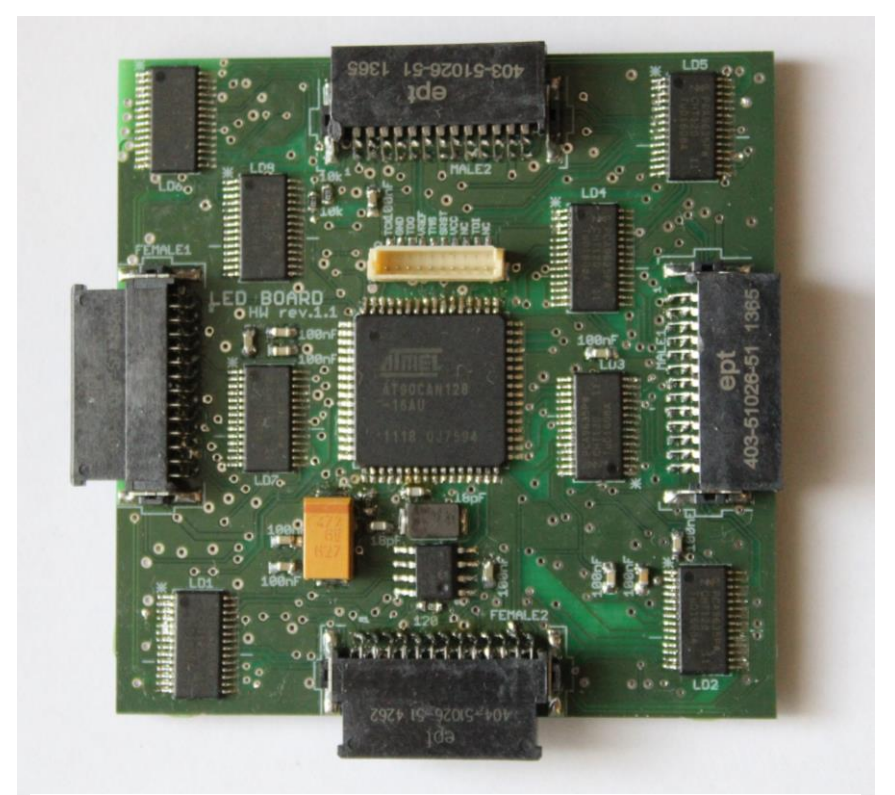

**Obrázek 12 Spodní strana led panelu**

### <span id="page-26-0"></span>**4.4 Řídící modul**

Pro řídící modul byl zvolen také mikrokontrolér AT90CAN128 od výrobce Atmel. Tento mikrokontrolér obsahuje podporu komunikační sběrnice UART. Komunikace UART je použita pro komunikaci s počítačovou aplikací, skrze kterou se programují animace. Mikrokontrolér je v provedení pouzdra TQFP 64 určené pro povrchovou montáž. Na obrázku 13 je zobrazeno blokové schéma řídícího modulu.

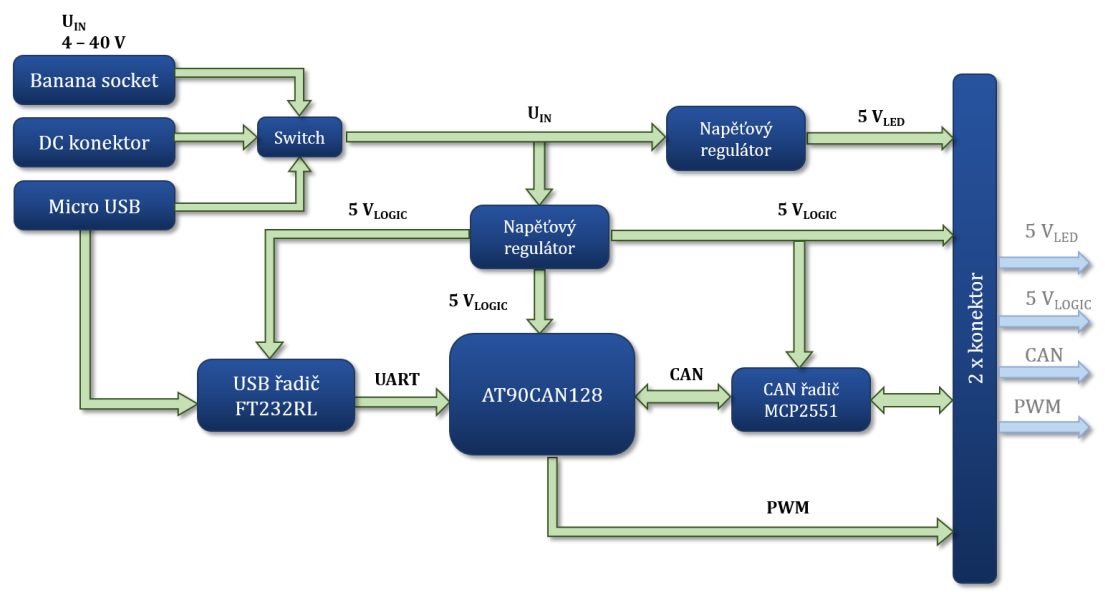

**Obrázek 13 Blokové schéma řídícího modulu** 

Napájení řídícího modulu je možné souosým konektorem, micro USB konektorem nebo při možnosti využití externího zdroje přes banánkové vývody. Napájení je uspořádáno tak, aby bylo aktivní vždy pouze jedno. Zajišťuje to manuální přepínač přímo na plošném spoji. Za napájecí částí jsou zapojeny dva obvody napěťových regulátorů, které jsou limitovány vstupním napětím v rozsahu 4,5 – 40 V. Toto napětí je redukováno napěťovými regulátory LM22673 na 5 VLOGIC pro napájení mikrokontrolérů a jiných integrovaných obvodů. A dále na 5 VLED pro napájení RGB led. Rozdělení je z toho důvodu, aby zákmit na napájení led diod neovlivnil funkci logických obvodů.

Mikro USB konektorem je řešena mimo napájení také UART komunikace, která spojuje počítačovou aplikaci s mikrokontrolérem AT90CAN128. K této komunikaci slouží dvě linky Rx a Tx. Pin Rx na mikrokontroléru označuje vstupní pin a Tx výstupní pin UART komunikace. Aby byla zajištěna komunikace a její podpora PC a mikrokontrolérem, musí být tyto linky vedeny přes USB řadič. V tomto případě se jedná o integrovaný obvod FT232RL od výrobce FTDI, který slouží jako převodník UART rozhraní na USB. Piny Tx, Rx tohoto obvodu jsou spojeny s opačnými piny mikrokontroléru (Tx  $\rightarrow$  Rx, Rx $\rightarrow$ Tx).

### <span id="page-27-0"></span>**4.4.1 Software pro řídící modul**

Program řídícího modulu obsahuje stejnou konfiguraci sériové komunikační sběrnice CAN jako led panel. Software je navíc vybaven funkcemi pro řízení UART komunikace (viz obrázek 14).

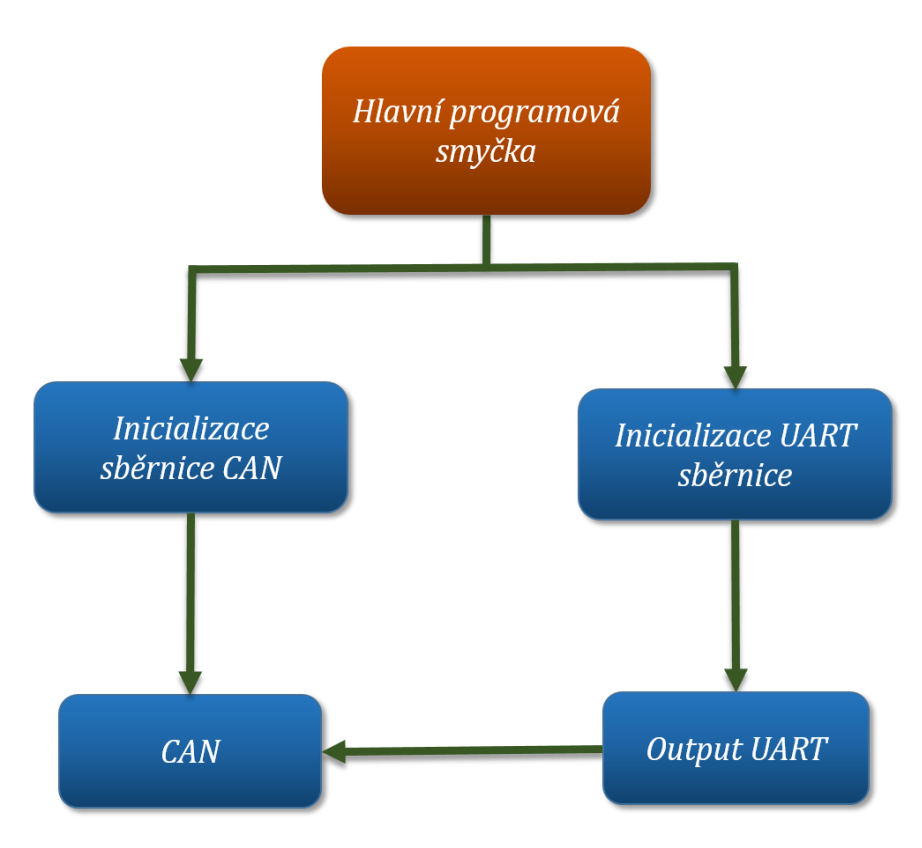

**Obrázek 14 Základní funkční diagram řídícího modulu**

Ve hlavní smyčce programu v první řadě proběhne inicializace sériových komunikačních sběrnic. Dále pak program čeká na příchozí zprávu z počítačové aplikace, která je posílána pomocí sběrnice UART. Při příchodu zpráv ze sběrnice UART jsou zprávy zpracovány pro přenos po sběrnici CAN, která rozešle data jednotlivým led panelům dle jejich identifikátorů. Rychlost sběrnice UART byla zvolena na 57 200 Baudů za vteřinu.

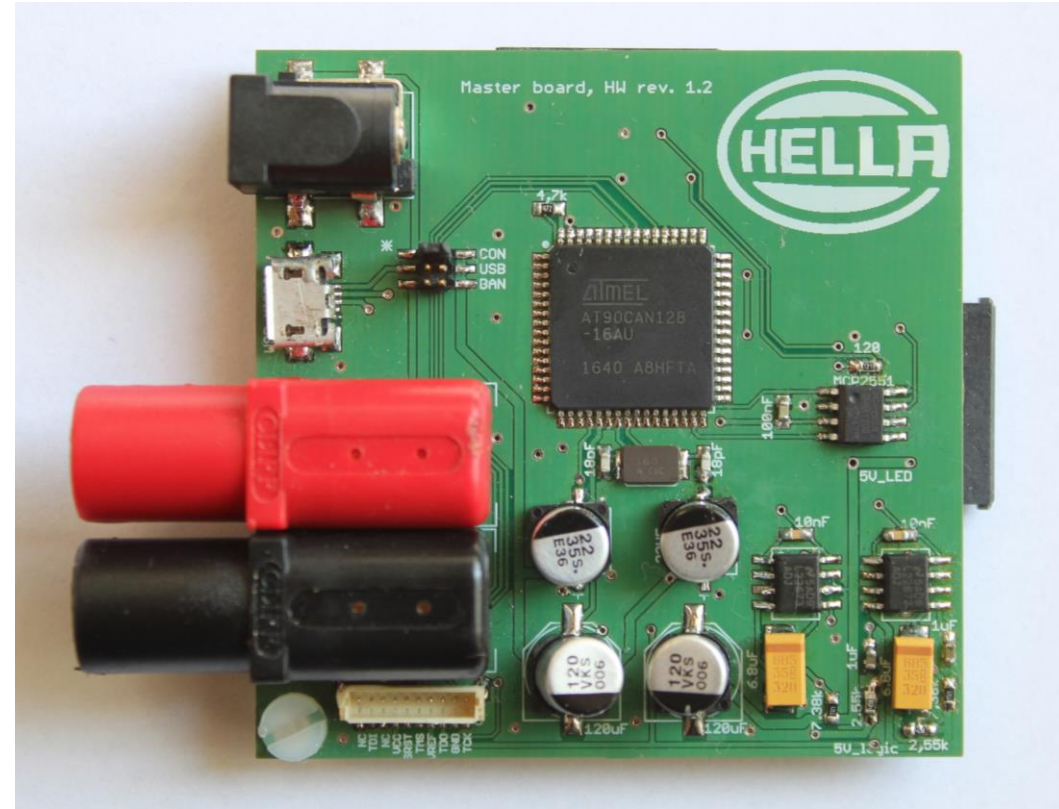

**Obrázek 15 Přední strana řídícího modulu**

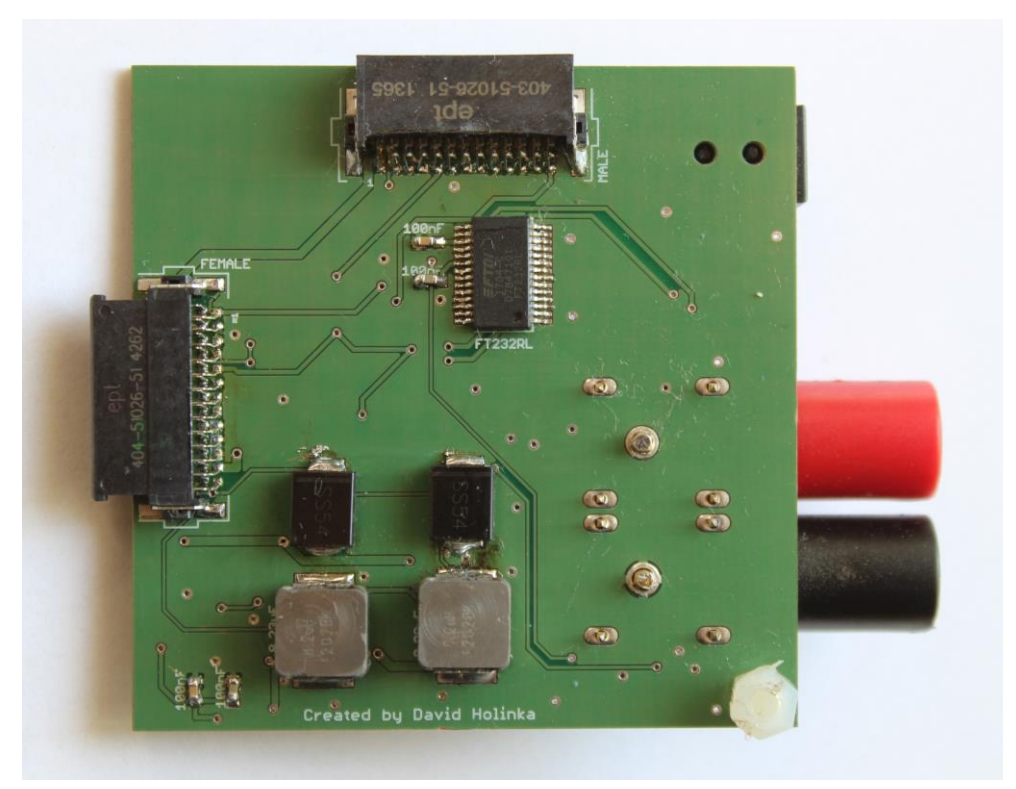

**Obrázek 16 Zadní strana řídícího modulu**

#### <span id="page-29-0"></span>**4.5 Aplikace pro tvorbu animací**

Tato kapitola se zabývá řešením aplikace pro tvorbu animací.

Aplikace byla vytvořena v programu Microsoft Visual studio 2015. Byla psána ve vysokoúrovňovém objektově orientovaném programovacím jazyku C#. Programovací jazyk C# byl vyvinutý firmou Microsoft na jazycích C++ a Java. Je vhodný pro tvorbu databázových programů, internetových stránek, formulářových stránek ve Windows a lze pomocí něj vytvořit také software pro mobilní zařízení.

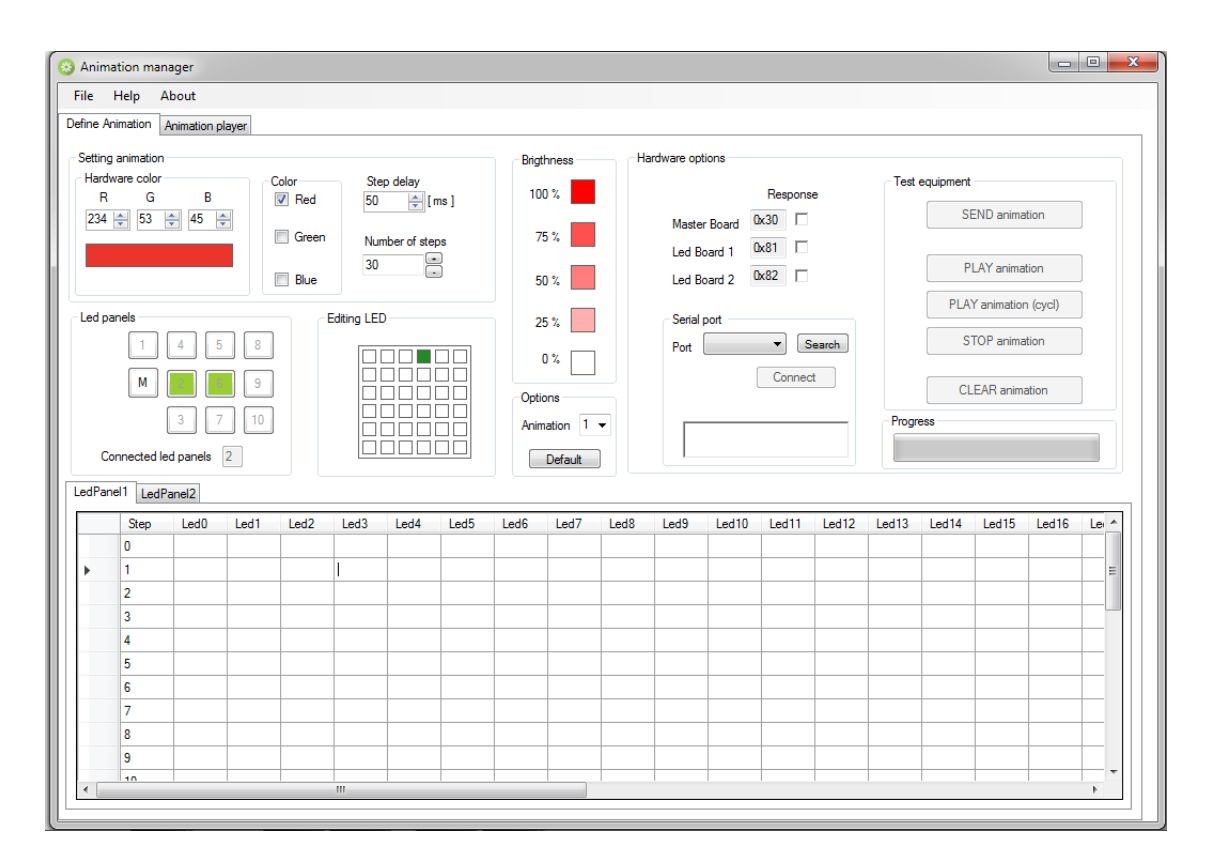

**Obrázek 17 Uživatelské rozhraní aplikace pro tvorbu animací**

Na obrázku 17 je znázorněno uživatelské rozhraní aplikace. Je rozděleno do několika záložek. V první záložce "Define animation" se nastavují parametry animací. Jedná se o barvu animace, kterou lze sestavit v různých kombinací barev RGB, dále se zde nastavuje zpoždění mezi jednotlivými kroky a celkový počet kroků. Jedna animace může mít až 100 kroků a nastavují se zadáváním hodnot svítivosti jednotlivých led diod od 0 až po 100 % pro každý krok. Takto nastavená animace pro každý připojený led panel je připravena k přehrátí v druhé záložce aplikace "Animation player," který je zobrazen na obrázku 18.

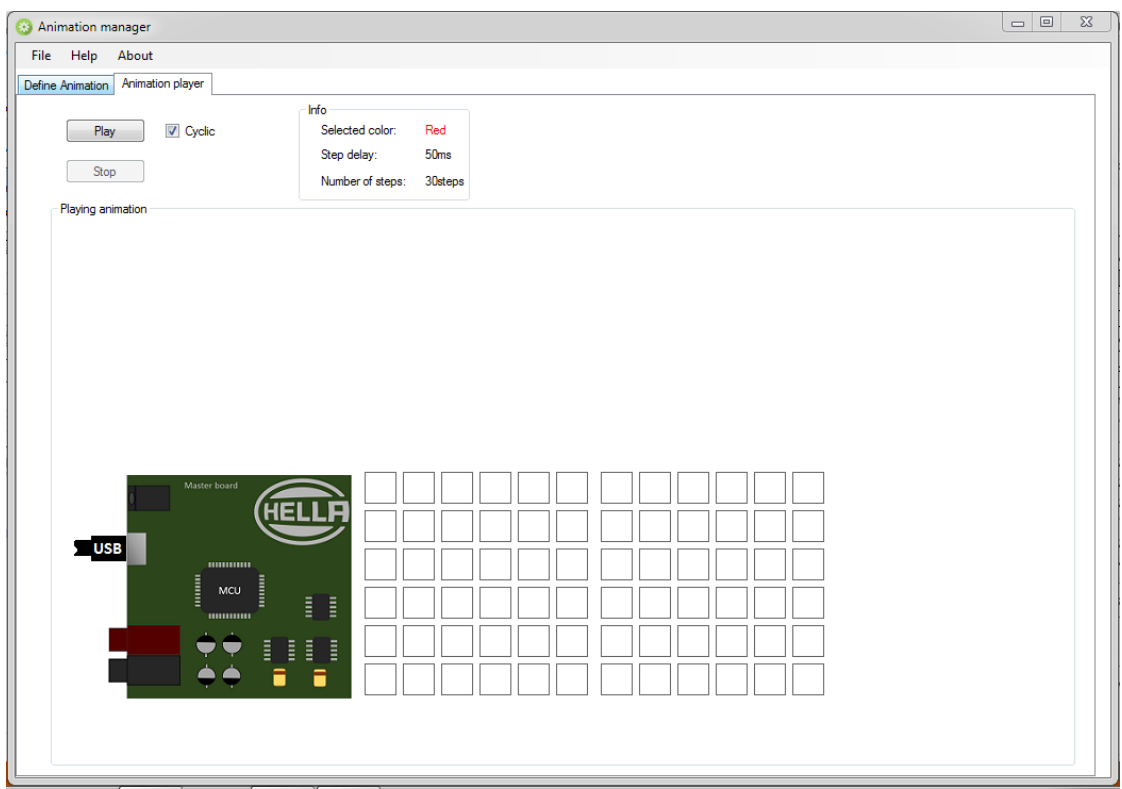

**Obrázek 18 Přehrávač animací v PC aplikaci**

Na tomto panelu je možné přehrát vytvořenou animaci. Pokud je zatrženo cyklické přehrávání, animace se bude přehrávat do stlačení tlačítka stop, jinak proběhne pouze jednou. Po dokončení úprav je možné si danou animaci uložit do textového souboru nebo ji nahrát do vyrobeného zařízení.

Pro připojení k zařízení slouží "Hardware options" v záložce Define animation. Zde se po připojení USB kabelem k řídícímu modulu vytvoří sériový COM port, a pokud proběhlo úspěšné připojení (Successful Connected!), je možné nahrát animaci do výsledného zařízení.

## <span id="page-31-0"></span>**5 ZÁVĚR**

Cílem práce bylo navrhnout zařízení pro testování animovaných světelných funkcí, které by umožnilo zobrazovat animace v libovolné barvě a rozložení. Součástí práce bylo také navrhnout počítačovou aplikaci, která by umožnila návrh jednotlivých animací, jejich přehrání a implementování do vyrobeného zařízení.

Práce obsahuje teoretický úvod do problematiky automobilového osvětlení, se kterým tato práce souvisí. Dále je detailně popsána komunikační sběrnice CAN, která je v projektu použita. Popis obsahuje využití a základní charakteristiku sběrnice. Popisuje její fyzickou a linkovou vrstvu, její způsoby kontroly dat a řízení chyb. V poslední části teoretického úvodu je zmíněna komunikační sběrnice I2C, která je v této práci rovněž použitá. Během návrhu a výroby zařízení bylo dbáno na požadavky systému.

Zařízení bylo vytvořeno jako desky plošných spojů, z nichž jedna je řídící a ostatní jsou zobrazovací. Jako základní prvek desek plošných spojů byl zvolen mikrokontrolér AT90CAN128 od výrobce Atmel, který obsahuje podporu potřebných komunikačních sběrnic CAN, I2C a UART. Sériová komunikační sběrnice CAN slouží jako primární a zajišťuje komunikaci mezi jednotlivými deskami plošných spojů. Přenáší informace o animacích popsaných v kapitole 5.3.1 a jsou po ní přenášeny instrukce pro jednotlivé led panely. Komunikace I2C byla použita pro řízení led řadičů, které ovládají led diody osazené na přední straně led panelu. Byly použity RGB led diody, aby byl splněn požadavek libovolné barvy animace. Komunikační sběrnice UART slouží k připojení vyrobeného hardwarového zařízení k PC.

Dále byla vytvořena počítačová aplikace, která umožňuje programovat libovolné animace. Byla vytvořena v prostředí Microsoft Visual Studio v programovacím jazyce C#.

Všechny požadavky na práci byly splněny a zařízení se chová dle očekávání. Práce je vhodná pro další rozšíření a její zlepšování dle budoucích přání zákazníka. Je možné ji rozšířit o generování parametrů, které budou shodné s parametry využívaných pro animace v reálném světlometu. Dále pak rozpoznání směru zapojení jednotlivých led panelů a jejich orientaci.

## **Literatura**

- [1] Automotive lighting. In: Wikipedia: the free encyclopedia [online]. San Francisco (CA): Wikimedia Foundation, 2001- [cit. 2016-11-30]. Dostupné z: *[https://en.wikipedia.org/wiki/Automotive\\_lighting](https://en.wikipedia.org/wiki/Automotive_lighting)*.
- [2] OLIVÍK, Pavel. Světlomety: od žárovek až po diody LED. Autorevue [online]. 2011, , 1 [cit. 2016-11-30]. Dostupné z: *[http://m.autorevue.cz/svetlomety-1--](http://m.autorevue.cz/svetlomety-1---od-zarovek-az-po-diody-led_1) [od-zarovek-az-po-diody-led\\_1.](http://m.autorevue.cz/svetlomety-1---od-zarovek-az-po-diody-led_1)*
- [3] HID světlomety(XENON): HID světlomety. KOITO CZECH S.R.O. [online]., 1 [cit. 2016-11-30]. Dostupné z: *http://www.koito-czech.cz/cz/hid.htm*.
- [4] DVOŘÁK, František. Kouzla se světlem: Xenon je mrtvý, budoucnost je LED, laser a drony. Auto.Idnes [online]. 2015, 1 [cit. 2017-04-07]. Dostupné z: *<http://auto.idnes.cz/svetlo-audi-cxb> /automoto.aspx?c=A150410\_014247\_automoto\_fdv.*
- [5] POLÁK, Karel. Sběrnice CAN. Elektrorevue: časopis pro elektrotechniku [online]. Brno, 2003, , 1 [cit. 2016-11-30]. ISSN 1213-1539. Dostupné z: *http://www.elektrorevue.cz/clanky/03021/index.html.*
- [6] Co je to CAN BUS? Autoalarmy [online]. , 1 [cit. 2016-11-30]. Dostupné z: *[http://www.autoalarmy.cz/clanky/co-je-to-can-bus.html.](http://www.autoalarmy.cz/clanky/co-je-to-can-bus.html)*
- [7] TARABA, Radek. Aplikování sběrnice CAN. HW: vše o elektronice a automatizaci [online]. 2004, , 1 [cit. 2016-11-30]. Dostupné z: *[http://vyvoj.hw.cz/navrh-obvodu/rozhrani/aplikovani-sbernice-can.html.](http://vyvoj.hw.cz/navrh-obvodu/rozhrani/aplikovani-sbernice-can.html)*
- [8] OLEJÁR, Martin. Stručný popis sběrnice I2C a její praktické využití k připojení externí eeprom 24LC256 k mikrokontroléru PIC16F877. HW: vše o elektronice a automatizaci [online]. 2000, , 1 [cit. 2016-11-30]. Dostupné z: *http://vyvoj.hw.cz/navrh-obvodu/strucny-popis-sbernice-i2c-a-jeji-praktickevyuziti-k-pripojeni-externi-eeprom-24lc256.*
- [9] Serial debug interface: I2C communication protocol. OpenCores [online]. , 1 [cit. 2016-11-30]. Dostupné z: *[https://opencores.org/project,openmsp430,serial%20debug%20interface#4.%](https://opencores.org/project,openmsp430,serial%20debug%20interface#4.%20Debug%20Communication%20Interface:%20I2C) [20Debug%20Communication%20Interface:%20I2C.](https://opencores.org/project,openmsp430,serial%20debug%20interface#4.%20Debug%20Communication%20Interface:%20I2C)*
- [10] PAPOUŠEK, M. Systém domácí automatizace. Brno: Vysoké učení technické v Brně, Fakulta elektrotechniky a komunikačních technologií, 2014. 97 s. Vedoucí diplomové práce Ing. Michal Pavlík, Ph.D.

# **Seznam obrázků**

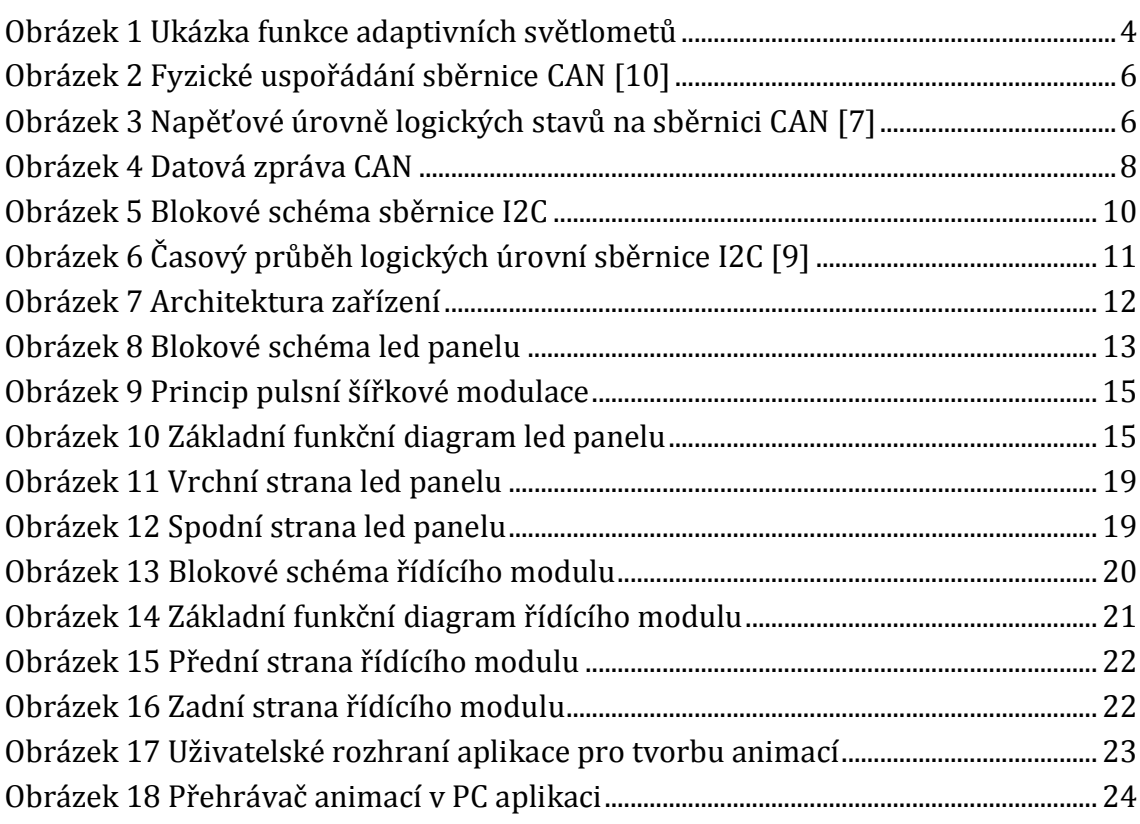

# **Seznam tabulek**

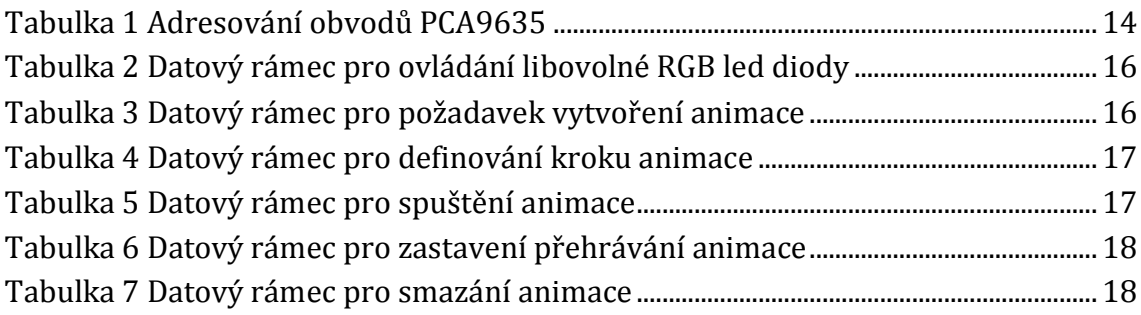

# **Seznam použitých zkratek**

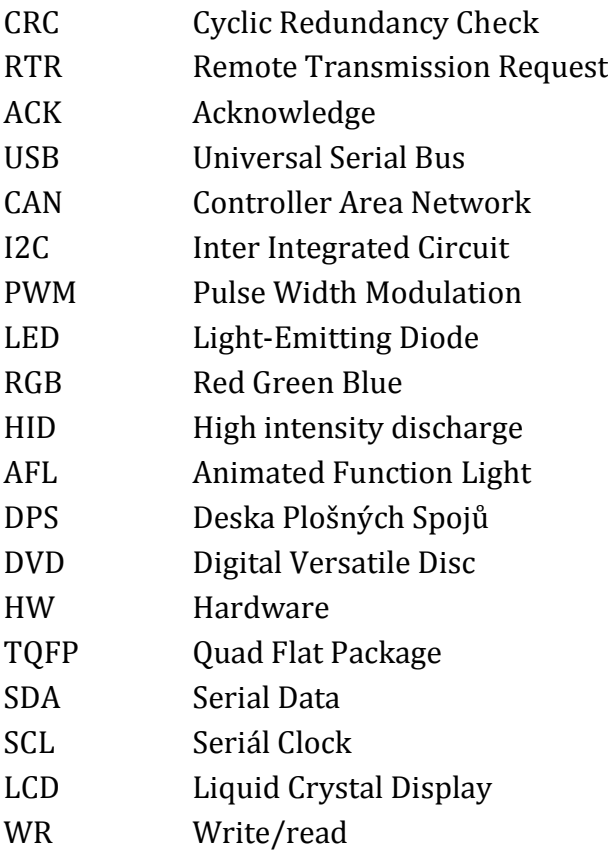

# **Seznam příloh**

### **Seznam příloh přiložených k práci**

- Příloha 1. Schéma zapojení led panelu
- Příloha 2. Schéma zapojení řídícího modulu
- Příloha 3. Osazovací plán přední strany led panelu
- Příloha 4. Osazovací plán zadní strany led panelu
- Příloha 5. Osazovací plán přední strany řídícího modulu
- Příloha 6. Osazovací plán zadní strany řídícího modulu
- Příloha 7. Přední strana led panelu
- Příloha 8. Zadní strana led panelu
- Příloha 9. Přední strana řídícího modulu
- Příloha 10. Zadní strana řídícího modulu

#### **Seznam příloh přiložených na DVD**

- Bakalářská práce v PDF formátu
- Dokumentace k jednotlivým součástkám
- Schémata k jednotlivým deskám plošných spojů
- Zdrojové kódy
- Vytvořená aplikace

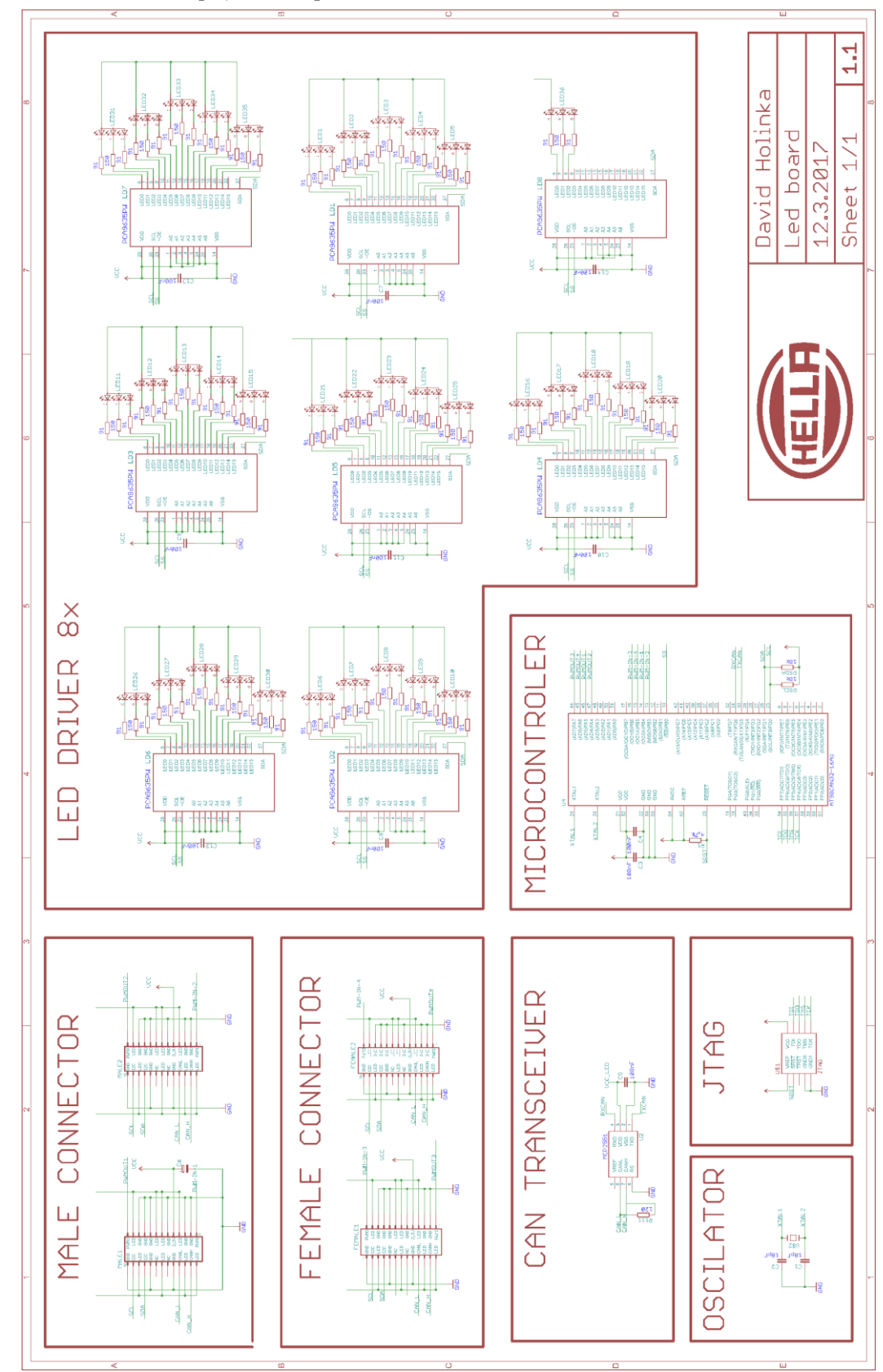

Příloha 1. Schéma zapojení led panelu

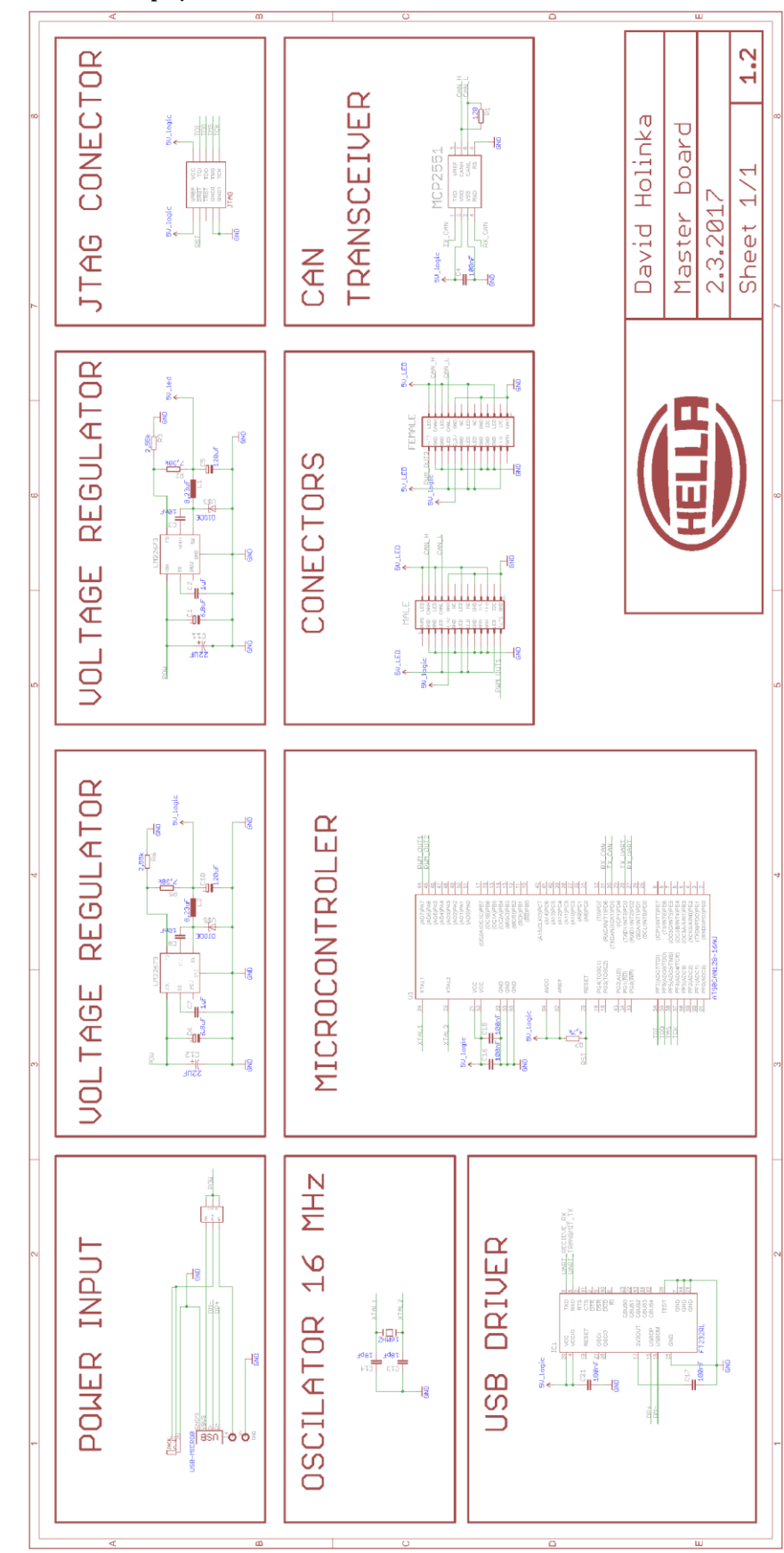

Příloha 2. Schéma zapojení řídícího modulu

Příloha 3. Osazovací plán přední strany led panelu

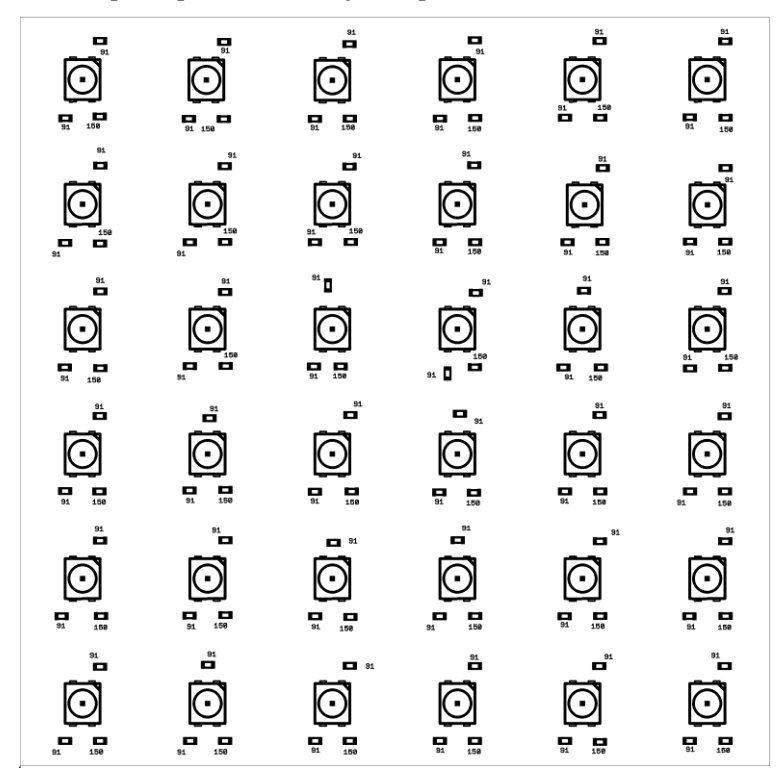

Příloha 4. Osazovací plán zadní strany led panelu

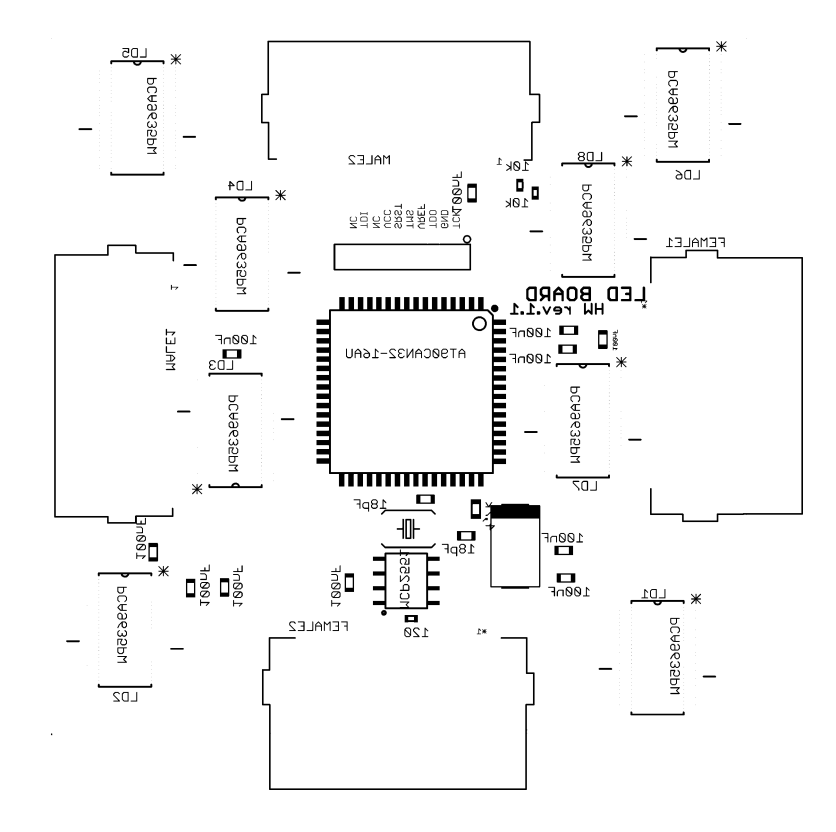

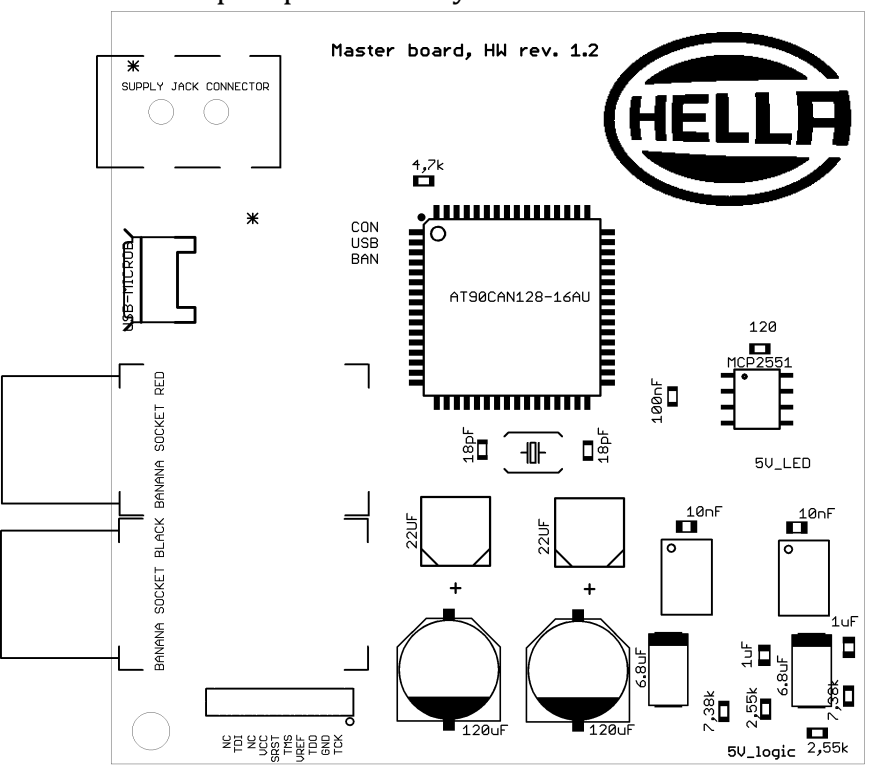

Příloha 5. Osazovací plán přední strany řídícího modulu

Příloha 6. Osazovací plán zadní strany řídícího modulu

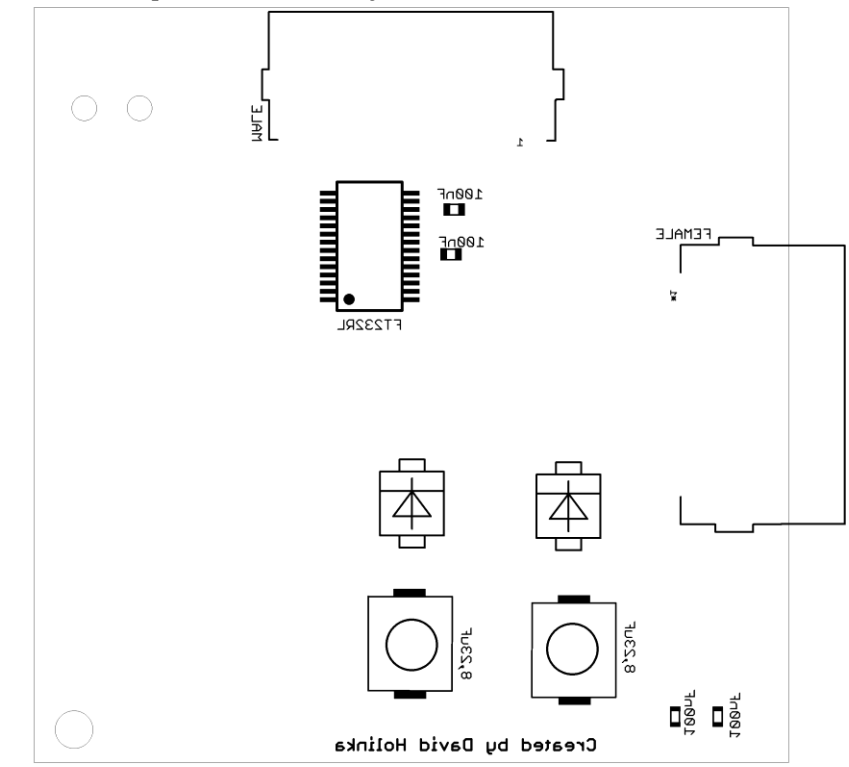

Příloha 7. Přední strana led panelu

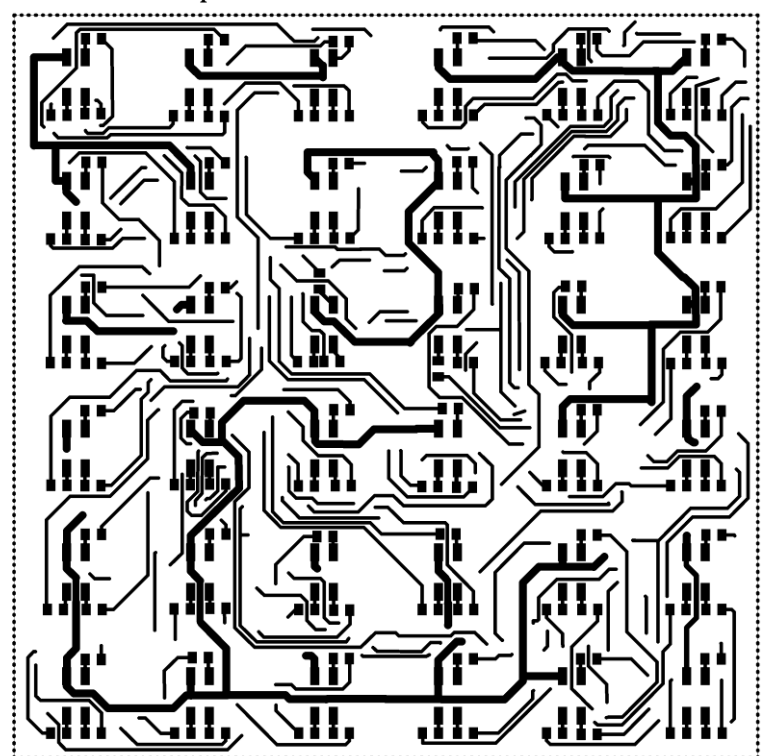

Rozměr desky 60 x 60 [mm], měřítko M1,6:1

Příloha 8. Zadní strana led panelu

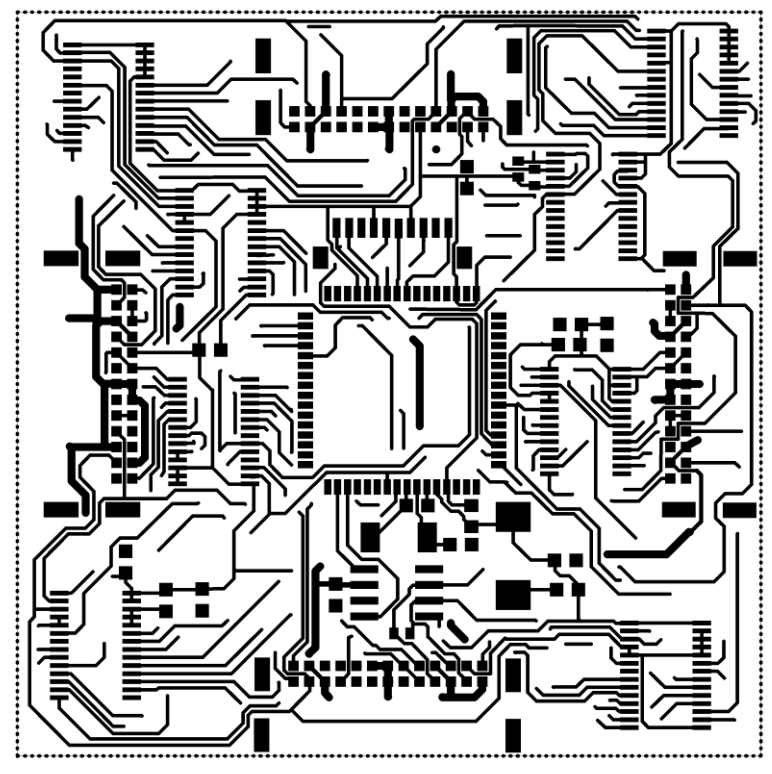

Rozměr desky 60 x 60 [mm], měřítko M1,6:1

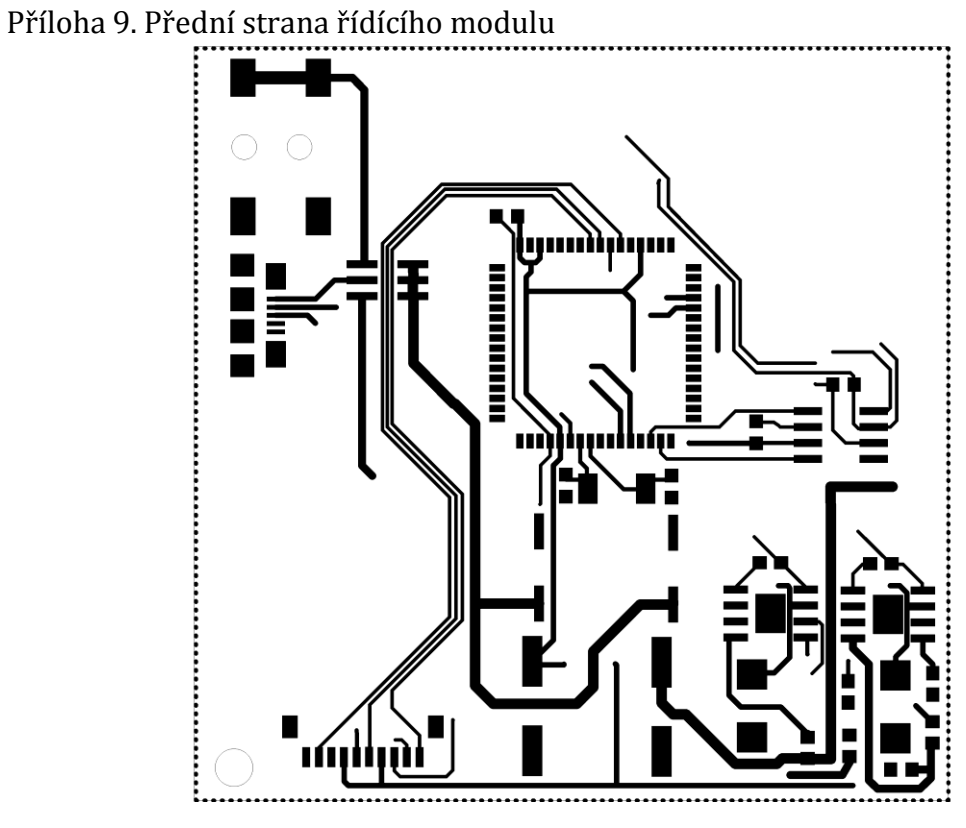

Rozměr desky 60 x 60 [mm], měřítko M1,6:1

Příloha 10. Zadní strana řídícího modulu

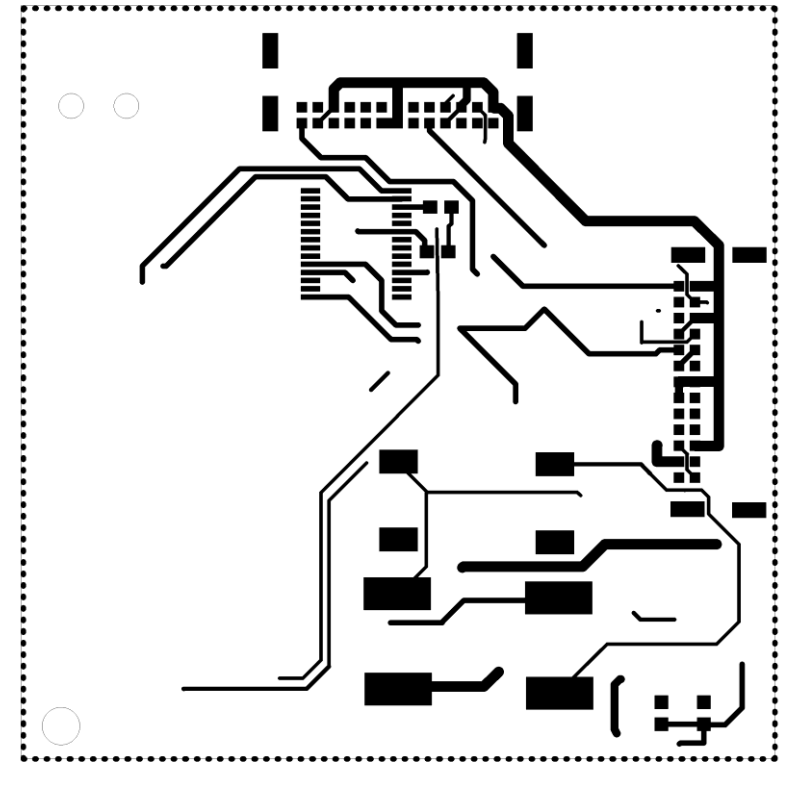

Rozměr desky 60 x 60 [mm], měřítko M1,6:1